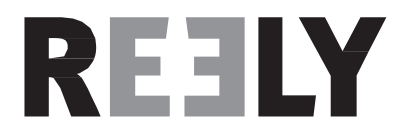

# "HT-6" 2,4 GHz-es távvezérlő

Rend. sz.: 1310037

Változat: 04/15 7

# Tartalomjegyzék

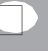

## Oldal

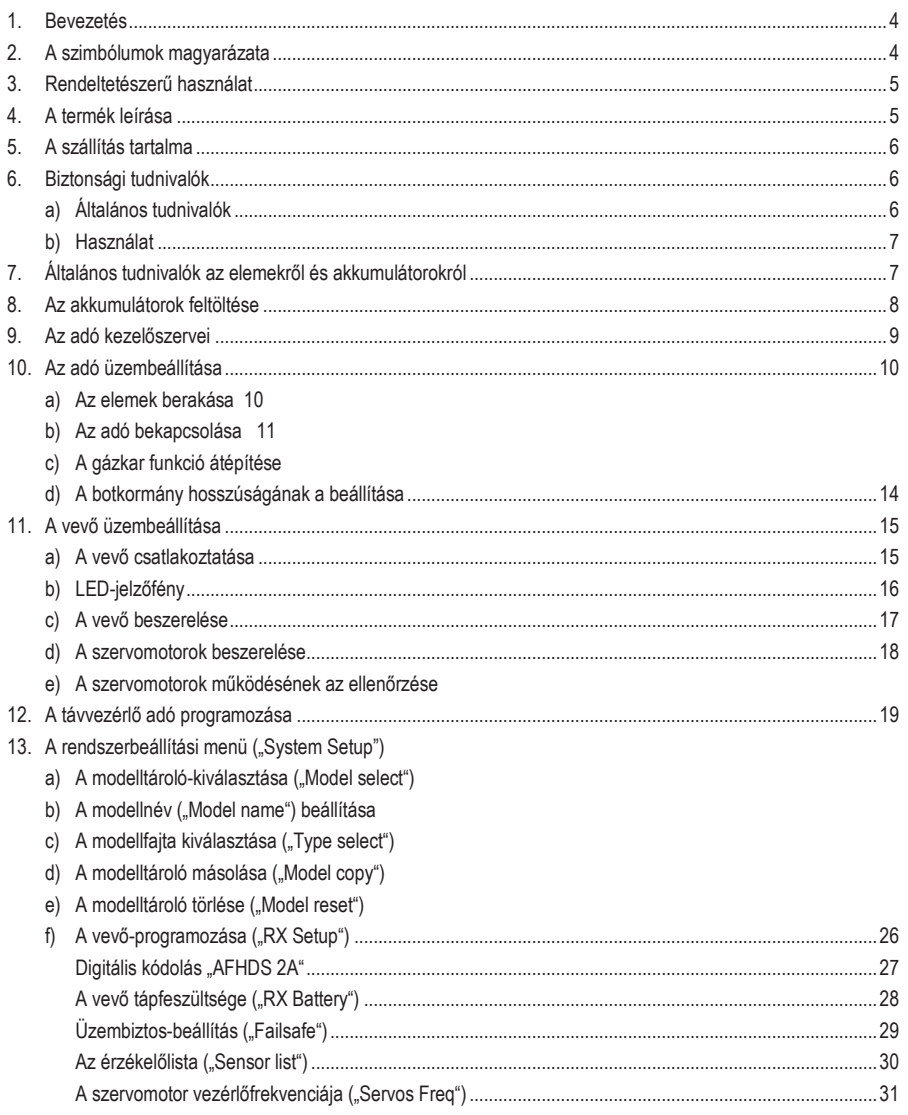

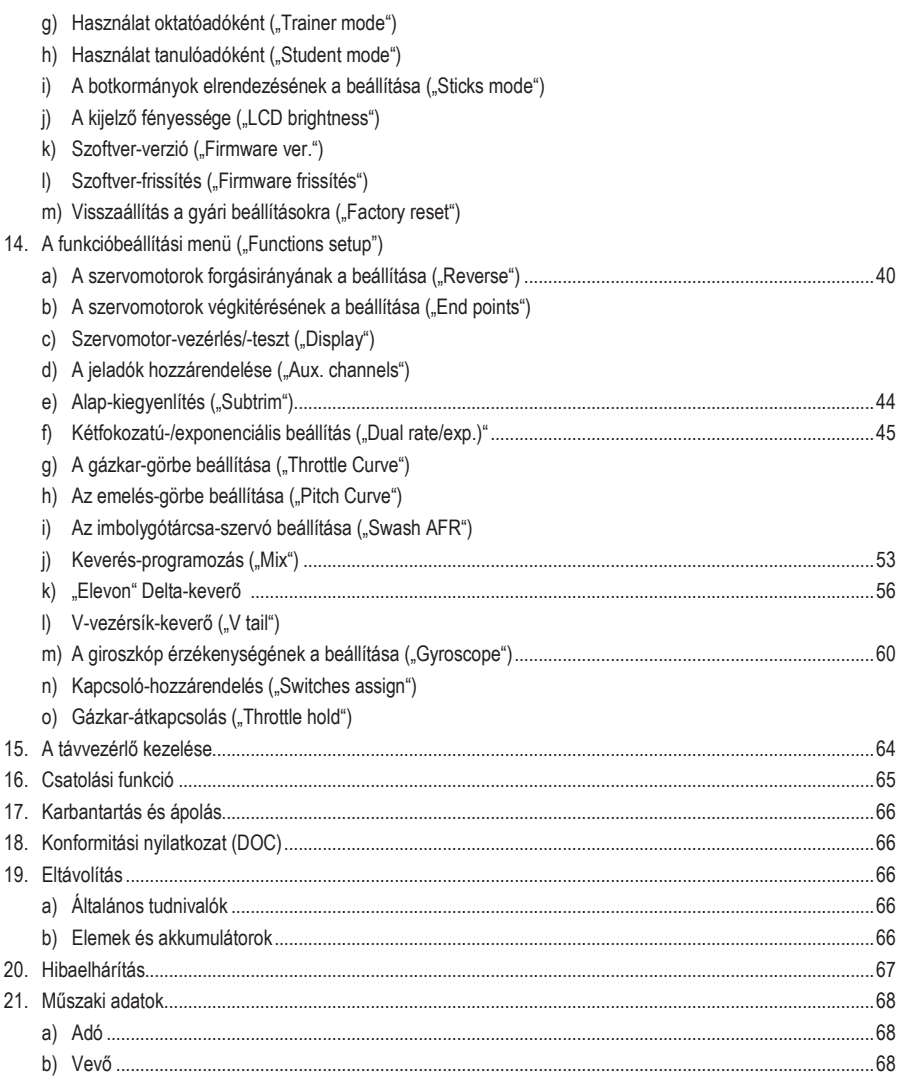

# 1. Bevezetés

Tisztelt Vásárlónk!

Köszönjük, hogy ezt a terméket választotta.

A termék megfelel a nemzeti és európai törvényi előírások követelményeinek.

Ennek az állapotnak a fenntartása és a veszélytelen működés biztosítása érdekében Önnek, mint felhasználónak be kell tartania ennek a használati útmutatónak az előírásait!

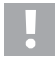

Ez a használati útmutató ehhez a termékhez tartozik. Az útmutató fontos tudnivalókat tartalmaz az üzembe helyezéshez és kezeléshez. Figyeljen erre akkor is, amikor a készüléket harmadik személynek továbbadja.

Őrizze meg tehát a használati útmutatót, hogy szükség esetén fellapozhassa.

Az összes az útmutatóban előforduló termékmegnevezés és cégnév a mindenkori tulajdonos márkaneve. Minden jog fenntartva.

Műszaki kérdéseivel forduljon a következő címekre:

Németország: www.conrad.de/kontakt

Ausztria: www.conrad.at

www.business.conrad.at

Svájc: www.conrad.ch

www.biz-conrad.ch

# 2. A szimbólumok magyarázata

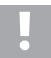

A háromszögbe foglalt felkiáltójel a készülék használatával és kezelésével kapcsolatos különleges veszélyekre figyelmeztet.

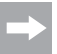

A "nyíl"-szimbólum speciális tanácsokra és kezelési tudnivalókra utal.

# 3. Rendeltetészerű használat

A "HT-6" 6-csatornás távirányító kizárólag a modellezéshez, magánhasználatra készült. Ipari felhasználásra, pl. gépek vagy berendezések vezérlésére ez a rendszer nem alkalmas.

A fentiektől eltérő használat a termék károsodását okozhatja, és veszélyekhez, pl. rövidzár, tűz, áramütés stb. vezethet. A készüléket nem szabad műszakilag megváltoztatni vagy átalakítani. A biztonsági tudnivalókat okvetlenül be kell tartani.

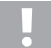

Vegye figyelembe a jelen használati útmutató minden biztonsági útmutatását! Ezek fontos információkat tartalmaznak a készülék kezelésével kapcsolatban.

A felhasználó egyedül felel a távirányító és a modell veszélytelen működéséért!

# 4. Termékleírás

Az "FS-T6" távirányítóval olyan rádiótávirányító rendszer birtokába került, amely kiválóan alkalmas repülő- és helikoptermodellek irányítására.

A 6 arányos csatornával az irányítási és a vezérlési funkciók egymástól függetlenül távvezérelhetők. Ezen kívül a berendezésnek különböző keverési- és tárolási funkciói is vannak, amelyekre a különböző modelleknél szükség lehet. Max. 20 különböző modell beállított értékei tárolhatók a távirányítóban.

Ezenkívül még arra is lehetőséget ad a távirányító berendezés, hogy különféle repülési helyzeteket hívjon le, és így a repülés különböző szakaszaihoz, pl. a felszálláshoz vagy a leszálláshoz egyedi kormánymű-kitéréseket állítson be.

A jövőbe mutató 2,4 GHz-es, háttércsatornás rádióátvitelnek köszönhetően kényelmesen leolvashatók a távvezérlő adó kijelzőjéről az aktuális értékek, pl. a vevő feszültsége, vagy a rádióösszeköttetés minősége. Az I-BUS rendszerbuszt alkalmazó vevővel és a megfelelő érzékelőmodulokkal (külön rendelendő egységek) további mérési értékek, pl. hőmérséklet, fordulatszám vagy sebesség vehetők fel és továbbíthatók az adóra.

A jól leolvasható LC-kijelzővel és a könnyen kezelhető nyomógombokkal igen egyszerű, gyors és biztos az adatbevitel. Az elektronikus kiegyenlítésnek köszönhetően a kormánylapok mindig a helyes állásban állnak, mivel a legutoljára beállított értéket a készülék minden bekapcsolás után automatikusan lehívja.

Az ergonómiailag kialakított ház jól fekszik az ember kezében, ezzel biztosítja az adó kényelmes kezelését és a modell biztonságos irányítását.

A 2,4 GHz-es vevő optimális vételt nyújt a biztos jelátvitel számára.

Az adó táplálására 4 db AA-méretű ceruzaelemre, (pl.652507 Conrad rend. sz., 4-es csomagolás, 1 db rendelendő) van szükség. Ha nem alkalmaz BEC-kapcsolású (= Battery Elimination Circuit) repülésszabályzót, a vevő számára ugyancsak 4 db AA-méretű ceruzaelemre (pl.652507 Conrad rend. sz., 4-es csomagolás, 1 db rendelendő), vagy 4 db AA-méretű akkumulátorra van szükség megfelelő teleptartóval együtt. Alkalmazhat még ezenkívül 4-, ill. 5-cellás NiMH-vevőakkumulátort is kapcsolókábellel együtt.

# 5. A szállítás tartalma

- távirányító adó
- távirányító vevő
- párosítódugó
- használati útmutató

## 6. Biztonsági tudnivalók

A használati útmutató előírásainak be nem tartásából eredő károk esetén érvényét veszíti a szavatosság/garancia. A következményes károkért nem vállalunk felelősséget!

A szakszerűtlen kezelésből vagy a biztonsági előírások figyelmen kívül hagyásából eredő tárgyi vagy személyi károkért nem vállalunk felelősséget. Ilyen esetekben érvényét veszíti a szavatosság/garancia.

A szavatosság és garancia körébe nem tartoznak a normális használat mellett bekövetkező kopások és a baleseti károk (pl.:leszakadt vevőantenna, eltörött vevőburkolat stb.).

Tisztelt vevőnk, ezek a biztonsági tudnivalók nemcsak a termék védelmét, hanem saját személyének, valamint másoknak a biztonságát is szolgálják. Ezért a készülék használatba vétele előtt figyelmesen olvassa el ezt a fejezetet!

## a) Általános tudnivalók

- Biztonsági és engedélyezési okokból (CE) tilos a készülék önkényes átépítése és/vagy megváltoztatása.
- A termék nem játékszer, nem alkalmas 14 év alatti gyerekek számára.
- A készüléket nem érheti nedvesség vagy víz.
- Célszerű egy magán felelősségbiztosítási szerződést kötnie. Ha ilyennel már rendelkezik, tájékozódjon, hogy a biztosítás modellek használatára is érvényes-e.
- Elektromos modelleknél a hajtómotort csak a vevőberendezés teljes beépítése után csatlakoztassa. Ezzel megakadályozza a hajtómotor hirtelen, akaratlan elindulását.
- Ne hagyja a csomagolóanyagokat szanaszét heverni, mert a gyerekek számára veszélyes játékszerré válhatnak.
- Minden használatba vétel előtt ellenőrizze a modell és a távirányító megbízható működését. Figyeljen a látható sérülésekre, pl. a hibás csatlakozókra vagy sérült kábelekre. Valamennyi mozgóalkatrésznek könnyen kell járnia, de a csapágyaknak nem szabad játékának lennie.
- A távirányított modellek használatát és kezelését meg kell tanulni! Ha még sohasem vezetett távirányított modellt, különösen óvatosan kell elkezdenie, először meg kell ismernie, hogy hogyan reagál a modell a távirányító parancsaira. Ehhez türelem kell!
- Ha a használati útmutató segítségével sem tisztázható kérdések merülnek fel Önben, vegye fel velünk a kapcsolatot (elérhetőségeink az 1. fejezetben találhatók), vagy forduljon más szakemberhez.

## b) Használat

- Amennyiben még nem rendelkezne kellő ismeretekkel a távirányított modellek kezelésében, forduljon egy jártas modellsportolóhoz, vagy egy modellező klubhoz.
- Használatba vételkor először mindig az adót kapcsolja be, és csak ezután a modellben lévő vevőt. Máskülönben a modellnél előre nem látható reakciók következhetnek be.
- Használatba vétel előtt ellenőrizze a még álló modellnél, hogy a távirányító utasításaira az elvárt módon reagál-e.
- Egy modell használatánál mindig ügyeljen arra, hogy ne legyenek testrészeink vagy tárgyak a motor veszélyzónájában vagy egyéb forgó meghajtások közelében.
- A szakszerűtlen kezelés súlyos személyi sérüléseket és anyagi károkat okozhat. A modell legyen mindig közvetlen látótávolságon belül, ezért ne használja éjszaka.
- Modellt csak akkor vezessen, ha a reakcióképessége nincs korlátozva. Fáradtság, alkoholos- vagy gyógyszeres befolyásoltság hibás reakciókhoz vezethet.
- A modellt olyan helyen használja, ahol nem veszélyeztet más személyeket, állatokat, vagy tárgyakat Csak magánterületen, vagy erre a célra külön kijelölt helyen használja a modellt.
- Hiba esetén függessze fel azonnal a modell használatát, és hárítsa el a hibás működés okát, mielőtt a modellt újra használni kezdené.
- Ne használja a távirányító berendezést zivatar alatt, nagyfeszültségű vezetékek vagy rádió-adótornyok közelében.
- A távirányítót (adót) tartsa mindig bekapcsolva, amíg a modell működésben van. A modell leállításánál először mindig a motort állítsa le, és ezt követően a vevőberendezést. Csak ezután szabad a távirányító adót kikapcsolni.
- Óvja a távirányítót a nedvességtől és az erős elszennyeződéstől.
- Ne tegye ki az adót hosszabb ideig közvetlen napsütés vagy nagy meleg behatásának.
- Ha már gyengék a távirányító elemei, lecsökken a hatótávolsága. Ha a vevő elemei, ill. akkumulátora már gyenge, a modell már nem reagál helyesen a távvezérlő parancsaira.

Ebben az esetben azonnal hagyja abba a reptetést. Cserélje ki az elemeket, ill. töltse fel az akkumulátorokat.

• A készülék használatakor ne vállaljon kockázatot! A saját és környezetünk biztonsága kizárólag a modell felelősségteljes kezelésétől függ.

## lános tudnivalók elemekről és akkumulátorokról

- Elemek/akkumulátorok nem valók gyerekek kezébe.
- Az elemeket/akkumulátorokat ne tartsa szabadon elheverni, mert fennáll annak a veszélye, hogy gyerekek vagy háziállatok lenyelik őket. Ilyen esetben azonnal forduljon orvoshoz!
- Elemeket és akkumulátorokat nem szabad rövidre zárni, szétszedni vagy tűzbe dobni. Robbanásveszély!
- A kifolyt vagy sérült elemek/akkumulátorok a bőrrel való érintkezéskor felmarhatják a bőrt, használjon ezért ilyen esetben megfelelő védőkesztyűt.
- A hagyományos elemeket nem szabad feltölteni. Tűz- és robbanásveszély! Kizárólag az erre való akkumulátorokat töltse; használjon ehhez alkalmas akkumulátortöltő készüléket.
- Az akkumulátorok berakásakor ügyeljen a helyes polaritásra (plusz/+ és mínusz/-).
- Ha hosszabb ideig nem használja a készüléket (pl. raktározáskor), vegye ki a távirányítóból és a modellből az elemeket (ill. akkumulátorokat), hogy megelőzze az elemek/akkumulátorok kifolyásából származó károkat.
- Az akkumulátorokat mintegy 3 hónaponként töltse fel, mert különben ún. mélykisülés következhet be, ami az akkumulátorokat használhatatlanná teszi.
- Mindig az egész elem- vagy akkumulátorkészletet cserélje. Teljesen feltöltött és félig töltött elemeket, ill. akkumulátorokat ne használjon vegyesen. Mindig azonos típusú és azonos gyártmányú elemeket/akkumulátorokat használjon.
- Ne használjon keverten elemeket és akkumulátorokat.
- A távvezérlő adóhoz az üzembiztonság érdekében kizárólag elemeket alkalmazzon, akkumulátorokat ne.

# 8. Az akkumulátorok feltöltése

Ha a vevő tápáramellátására akkumulátorokat alkalmaz, szállításkor általában nincsenek feltöltve, emiatt fel kell tölteni őket.

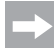

Vigyázzon a következőkre:

Mielőtt egy akkumulátor a maximális teljesítményének a leadására képes lesz, több teljes kisütésre és feltöltésre van szüksége.

Rendszeres időközönként süsse ki az akkumulátorokat, mivel egy még félig teli akkumulátor többszöri feltöltésénél az úgynevezett "memória effektus" következhet be. Ez azt jelenti, hogy az akkumulátor a kapacitásából veszít. Már nem képes leadni a teljes tárolt energiát, ezáltal a modell üzemideje rövidebb lesz.

Ha több akkumulátort használ, kifizetődő lehet egy jobb minőségi fokozatú töltőberendezés beszerzése. Ez általában lehetővé teszi az akkumulátorok gyorstöltését.

## dó kezelőszervei

#### Előlap:

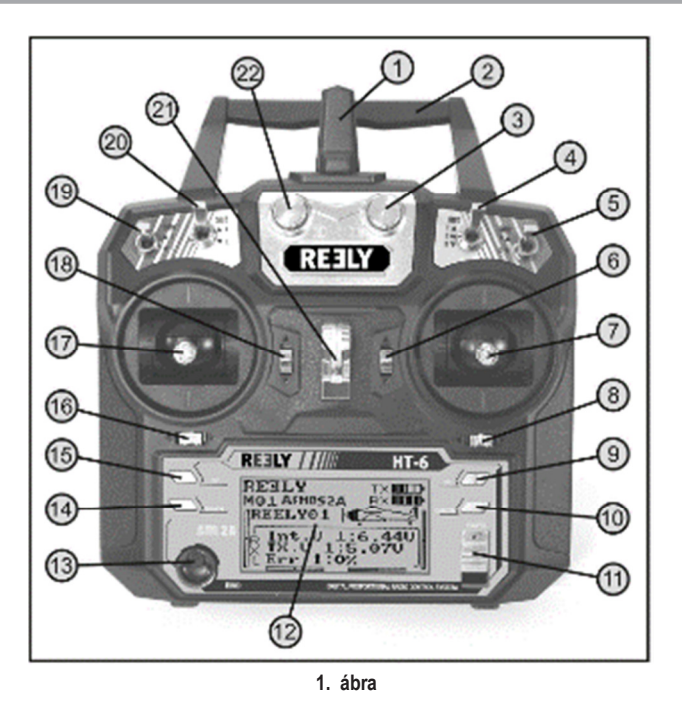

- 1 adóantenna
- 2 fogantyú, beépített második adóantennával
- 3 "VRB" forgó jeladó
- 4 "SWC" billenőkapcsoló
- 5 "SWD" billenőkapcsoló
- 6 finomhangoló gomb a magassági kormány- /bólintás funkcióhoz (a II. üzemmódban)\*
- 7 botkormány a magassági kormány-/bólintás- és a csűrőlap-/orsózás funkcióhoz (a II. üzemmódnál) \*
- 8 finomhangoló gomb a csűrőlap-/orsózás funkcióhoz (a II. üzemmódban) \*
- 9 "OK" gomb
- 10 "CANCEL" gomb
- 11 be-/kikapcsoló
- 12 LC-kijelző
- 13 párosító nyomógomb
- 14 "le" gomb
- 15 "fel" gomb
- 16 finomhangoló gomb az oldalkormány- /farokrész funkcióhoz (a II. üzemmódban) ✱
- 17 botkormány az oldalkormány-/farokrész- és a gázadás-/emelés-funkcióhoz (a II. üzemmódban) \*
- 18 finomhangoló gomb a gázadás-/emelés funkcióhoz (a II. üzemmódban) \*
- 19 "SWA" billenőkapcsoló
- 20 "SWB" billenőkapcsoló
- 21 fül a vállszíj számára
- 22 "VRA" forgató-jeladó
- Az üzemmód-beállításról további információkat a rendszerbeállítási menünek "A botkormányok elrendezésének a beállítása ("Sticks mode")" menüpontjában találhat.

## Hátlap

23 oktató-/tanuló-hüvely

24 elemtartó fedél

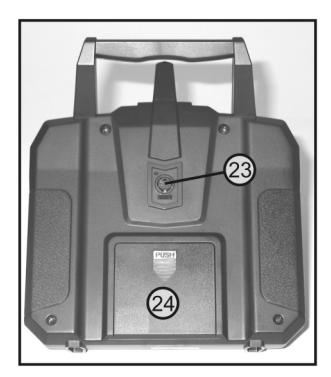

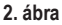

## Az adó üzembe helyezése

Az útmutató további részében a szövegben lévő számok az itt látható ábrára, vagy a fejezeten belüli ábrákra vonatkoznak. A többi ábrára vonatkozó kereszthivatkozásoknál meg van adva az ábra száma.

## a) Az elemek berakása

Az adó táplálására 4 db AA-méretű alkáli típusú ceruzaelemre (pl. 652507 Conrad rend. sz., 4-es csomagolás, 1 db rendelendő) van szükség.

Az elemeket következő módon rakja be:

Az elemtartó fedele (1) az adó hátoldalán található. Nyomja meg a recézett felületet (2), és tolja le lefelé a fedelet.

A 4 elem berakásakor figyeljen a helyes polaritásra. Megfelelő jelölés (3) található az elemtartó fenekén.

Ezután az elemtartó fedelét alulról fölfelé vissza kell tolni úgy, hogy a reteszelés bekattanjon. **3. ábra a szóci a szóci a szóci a szóci a szóci a szóci a szóci a szóci a szóci** 

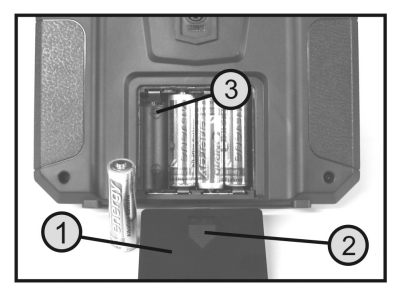

## b) Az adó bekapcsolása

Miután berakott négy új elemet, vizsgálja meg a billenőkapcsolók állását. Az összes kapcsolónak az elülső állásában kell lennie.

A magassági kormány-/bólintás- és a csűrőkormány/orsózás-funkció (lásd 1. ábra, 7) botkormányának a középső állásban kell lennie. Az oldalkormány-/farokrész- és a gázadás-/emelés funkció (lásd 1. ábra, 17) botkormányának ugyancsak a középső állásban kell lennie, ill. a legalsó állásába kell tolni azt (motor ki állás).

Most bekapcsolhatja az adót a be-/kikapcsolóval (lásd 1. ábra, 10).

Először három jelzőhang hallható növekvő hangmagassággal, és a háttérvilágítású kijelzőn megjelenik a üzemi kijelzés a pillanatnyilag beállított modellel.

A háttérvilágítás bekapcsolás után, vagy az utolsó gombnyomás után kb. 20 másodperccel automatikusan kikapcsolódik. Ha bekapcsolt berendezés mellett 60 másodpercig nem működtet egyetlen kezelőszervet sem, a berendezés rövid hangjeleket ad le.

## Az üzemi kijelzés a következő részekből áll:

- 1 a gyártó logója
- 2 digitális kódolás
- 3 a tárolóhely kijelzése
- 4 a modell nevének a kiírása
- 5 a gázkar-/bólintás kiegyenlítésének (trimmelés) a
- 6 az oldalkormány-/farokrész kiegyenlítésének a kijelzése (a II. üzemmódban)\*
- 7 a csűrőkormány-/orsózás kiegyenlítésének a kijelzése (a II. üzemmódban)\*
- 8 a magassági kormány-/bólintás kiegyenlítésének a kijelzése (a II. üzemmódban)\*
- 9 az adó-tápfeszültség elemszimbóluma
- 10 a vevő-tápfeszültség elemszimbóluma
- 11 a modellfajta rajza
- 12 a vevő-feszültség kijelzése
- 13 az adó-feszültség kijelzése
- 14 az adó-adatok hibás átvitelének a kijelzése **4. abra 4. ábra 4. ábra 4. ábra 4. ábra** 4. ábra 4. ábra 4. ábra 4. ábra 4. ábra 4. ábra 4. ábra 4. ábra 4. ábra 4. ábra 4. ábra 4. ábra 4. ábra 4. ábra 4. ábra 4. ábra 4. áb
- Mil. 4 8 5  $1:0$ % Err 9 m ш **AFHD52A** MO 1 6 44 Er r

Az üzemmód-beállításról további információkat a rendszerbeállítási menünek "A botkormányok elrendezésének a beállítása ("Sticks mode")" menüpontjában találhat.

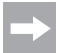

A 4. ábrán látható üzemi kijelzés csak abban az esetben jelenik meg teljes egészében, ha a vevőrendszer már működik. Máskülönben nem jelenik meg a kijelzőn pl. a vevőfeszültség vagy a jelminőség értéke.

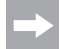

Ha a négy billenőkapcsoló (lásd 1. ábra, 4, 5, 19 és 20) bármelyike nincs az elülső állásban, továbbá a gázadás-/bólintás funkció botkormánya nincs az alsó állásában, akkor bekapcsoláskor figyelmeztető hangjelek szólalnak meg, és a kijelzőn megjelenik egy megfelelő üzenet.

Ebben az esetben az adott kapcsolót, továbbá botkormányt a szükséges állásba kell hoznia. A kijelző ezután átkapcsolódik az üzemi kijelzésre, és elhallgatnak a figyelmeztető hangjelek.

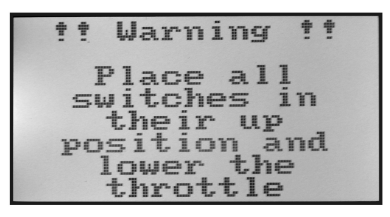

5. ábra

#### Fontos!

Ha már nem elég nagy a tápfeszültség az adó kifogástalan működéséhez, akkor 4,2 V alatti feszültségnél elkezd villogni az elemszimbólum, és az adó rendszeres időközökben figyelmeztető hangjeleket bocsát ki. A modell használatát ekkor be kell fejezni.

Ha a feszültség 4,0 V alá csökken, az adó szakadatlan riasztási hangjeleket ad le. Ebben az esetben a modell használatát a lehető leghamarabb be kell fejezni, mert különben fenyeget a modell elvesztése!

Az adó további használatához új elemeket kell berakni.

## c) e) A gázkar funkció átépítése

Gyárilag úgy van konfigurálva a "HT-6" típusú távvezérlő, hogy a gázadás-/bólintás-funkció botkormánya a baloldalon van. Európában ez a leghasználatosabb konfiguráció. Ha a gázadás-/bólintás funkciót a baloldali helyett inkább a jobboldali botkormánnyal szeretné irányítani, lehetőség van a két botkormány-egység egymás közötti felcserélésére.

A szükséges tennivalókhoz némi jártasságra van szükség a távirányító adók kezelésében. Emiatt tapasztalt modellépítőhöz, ill. modellező egyesülethez kell fordulnia segítségért, ha nem tartja képesnek magát az alább leírt munkaműveletek megtételére.

- Vegye ki az elemeket az adóból.
- Csavarja ki egy kereszthornyú csavarhúzóval az adó hátlapjából a négy csavart, és óvatosan vegye le a hátlapot.
- Szükség esetén húzza le a főkártyáról az elemtartó és az oktató-/tanuló-hüvely (1) hozzávezetéseit.
- Csavarja ki a botkormány-egységek négy-négy csavarját (6A ábra, 2), és cserélje ki egymással a két egységet. Ehhez 180°-180°-kal el kell forgatnia a botkormány-egységeket, hogy a botkormány-potenciométerek (3) csatlakozói ismét egymáshoz igazodjanak (lásd 6B ábra).
- Rögzítse újból csavarjaikkal a botkormányegységeket, és vizsgálja meg a botkormányok mechanikai működését.
- Csatlakoztassa vissza az elemtartó és az oktató-/tanuló-hüvely (1) hozzávezetéseit a főkártyára.
- Rakja vissza a helyére az adó hátlapját, és rögzítse újra a négy csavarral.

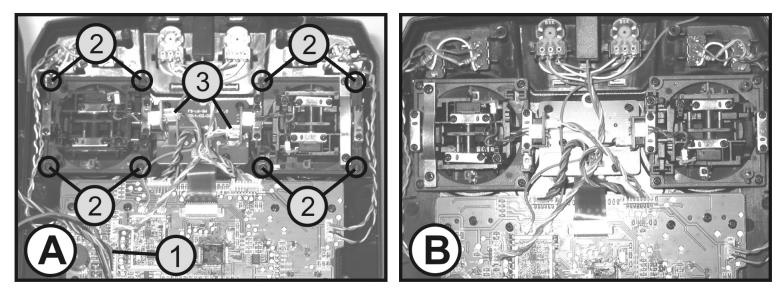

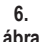

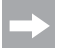

A botkormány funkciók elektronikus átkapcsolására később, a rendszerbeállítás menüben, a "Sticks mode" menüpontban kerül sor.

## d) A botkormány hosszúságának a beállítása

A kezelő vezérlési szokásának megfelelően egyénileg beállítható az botkormánykarok hossza.

Ehhez tartsa meg a fogantyú (1) alsó részét, és forgassa a felső részt (2) az óramutató járásával ellentétes irányba.

Ezután a fogantyú alsó részének a forgatásával beállítható a botkormánykar hossza.

Végül húzza meg ismét a fogantyú felső részét.

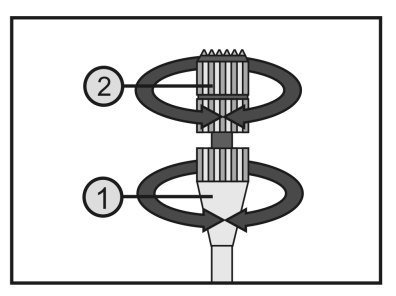

7. ábra

## A vevő üzembe helyezése

## a) A vevő csatlakoztatása

A vevő (lásd 8. ábra, 1) jobboldalán 6 szervomotor csatlakoztatható JR- vagy Futaba-csatlakozókkal.

A vevő-akkumulátort vagy egy elemtartó dobozt egy kapcsolókábellel vagy egy szabad dugaszhelyre, vagy a legfelső dugaszhelyre (B/VCC) kell csatlakoztatni.

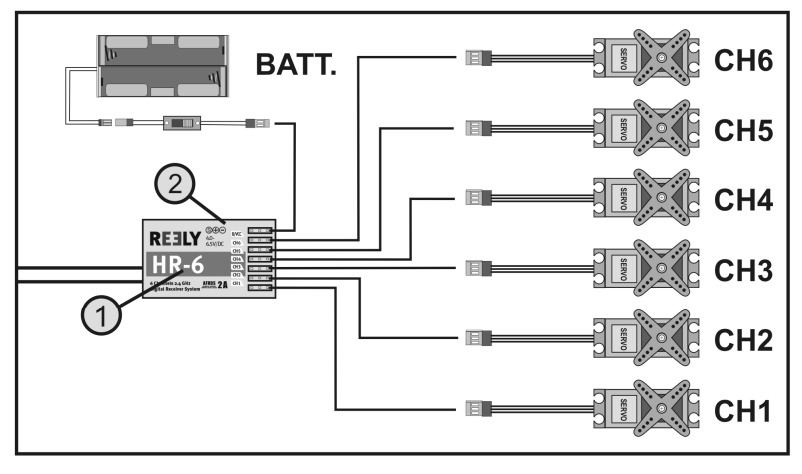

<sup>8.</sup>  ábra

A szervomotorok vagy a repülésszabályzók csatlakoztatásánál figyeljen mindig a dugaszok helyes polaritására. A szervomotorok impulzusvezetékét (a gyártótól függően sárga, fehér vagy narancsszínű) a három egymás melletti dugaszérintkező közül a baloldalira (belső) kell csatlakoztatni. A mínusz vezeték csatlakozóérintkezőjét (a gyártótól függően fekete vagy barna) ennek megfelelően a jobboldali (külső) érintkezőcsaphoz kell csatlakoztatni.

A vevő kimeneteinek a kiosztása a következő:

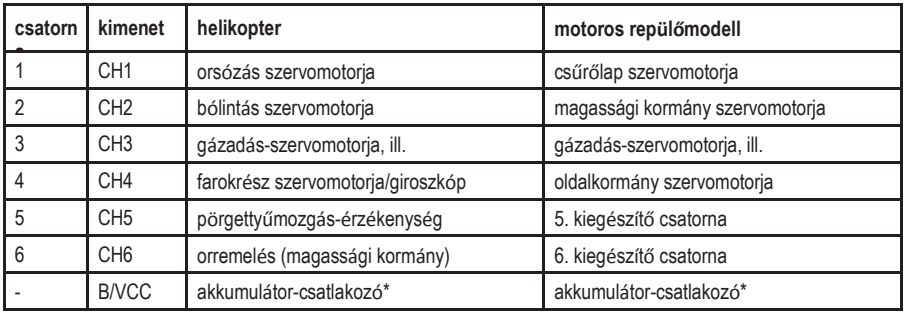

Elektronikus repülésszabályozójú elektromos modellnél akkor van szükség külön vevőakkumulátorra, ha nincs BEC áramköre az alkalmazott motorszabályzó/repülésszabályzó-egységnek. További információkat a szabályzó műszaki dokumentációjából vehet.

Az 5. és 6. csatorna a modelltől függően különböző bekötésű lehet. Lehetőség van azonban arra is, hogy két szervomotort egy V-kábelen keresztül egy vevőkimenetről tápláljon.

Egy lehetséges hozzárendelést, ill. vezérlőcsatorna-kiosztást a jobbra látható 9. ábra rajzai mutatnak.

Ha egy modell pl. két csűrőkormány-szervomotorral van felszerelve, akkor a második szervomotort egy még nem foglalt vevőkimenetre lehet csatlakoztatni. Vezérlése ekkor a három szabadon programozható keverőről történhet.

További információkat a szervók csatlakoztatásáról és a keverési funkciókról a következő fejezetben (távvezérlő adó programozása) találhat a mindenkori funkciónál.

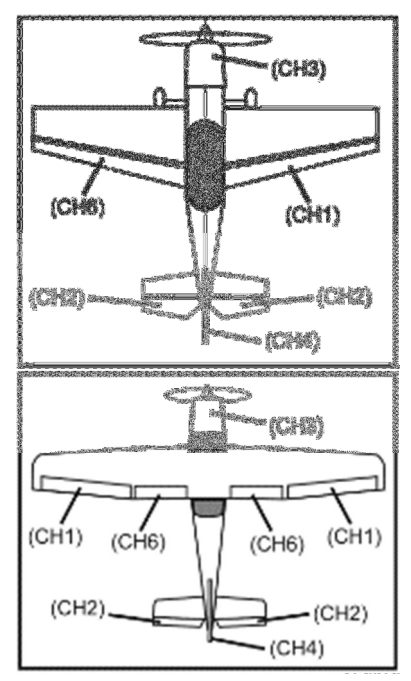

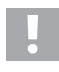

#### Fontos!

A dugaszoló csatlakozókat célszerű csipesszel vagy hegyes csőrű fogóval lehúzni. A vezetékszakadás elkerülésére a csatlakozódugót mindig a műanyag házánál és nem a vezetékénél fogva kell kihúzni.

## b) LED-jelzőfény

A vevő egyik oldalán (lásd 8. ábra, 2) van egy LED-jelzőfény, amely elsősorban a vevő állapotának a jelzésére szolgál.

A LED működő vevő esetében is csak akkor világít, ha az adó be van kapcsolva, és összekapcsolódott a vevővel. Ha a vevő nem ismer fel érvényes adójelet, villog a LED. További információkat az adó kapcsolódásáról a "Csatolási funkció" c. fejezetben talál.

## c) A vevő beszerelése

A vevő beszerelése mindig alapvetően a modelltől függ. Ezért a beépítéskor kövesse a modell gyártójának az ajánlásait. Ettől függetlenül igyekezzen a vevőt úgy beszerelni, hogy piszoktól, nedvességtől, forróságtól és rezgésektől védve legyen.

Tartson elegendő távolságot a motoroktól és az elektronikus repülés- vagy menetszabályzóktól. A fém- vagy karbon-alkatrészeknek árnyékoló hatásuk van, és emiatt a vétel erősségét jelentősen lecsökkenthetik. Ebben az esetben észszerű az antennákat a törzsbe fúrt lyukakon keresztül kívülre helyezni.

A felerősítéshez jól használhatók a kétoldalasan ragasztható habanyagok (szervomotor-szalag) vagy gumigyűrűk, amelyek a habszivacsba csavart vevőt biztosan a helyén tartják.

## Figyelem, fontos!

A vevőnek két különálló nagyfrekvenciás vevőegysége van, amelyekhez egy-egy vevőantenna (1 és

2) is tartozik.

A lehető legnagyobb vételi erősség elérése érdekében a két antennát egymáshoz képest 90°-os szögben kell elhelyezni.

Az elhelyezésnél teljesen mindegy, hogy az egyik antenna jobbra, míg a másik felfelé áll, vagy pedig egyik antenna balra, míg a másik lefelé áll. Az a fontos csupán, hogy a két antenna 90°-os szögben álljon egymáshoz képest.

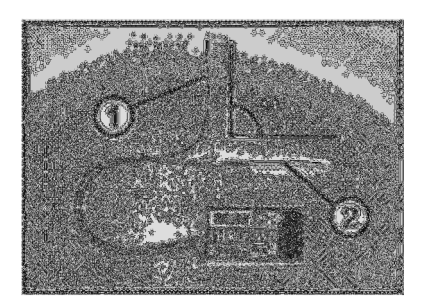

10. ábra

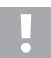

#### Figyelem!

Az antennahuzalok pontosan méretezett hosszúságúak.

Emiatt az antennahuzalokat nem szabad feltekerni, hurokba fektetni vagy rövidebbre vágni. Ez a hatótávolságot nagymértékben csökkentené, ami jelentős biztonsági kockázatot jelent.

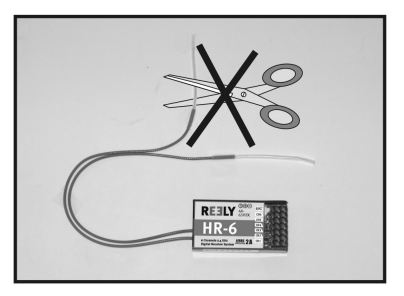

11. ábra

Vezesse ki lehetőleg az antennahuzalokat a modellből a törzsbe fúrt lyukakon keresztül. Karbontörzsű modell esetében az antennát kívülre kell helyezni.

## d) A szervomotorok beszerelése

A szervomotorok (1) beépítése mindig a modelltől függ. Erre vonatkozó pontos információt a modell összeállítási dokumentációjában lehet találni.

Alapvetően kísérelje meg a szervók rezgéscsillapított felcsavarozását. Erre a célra a szervókhoz általában fémbetétes (3) gumihüvelyeket (2) mellékelnek.

Nehezen járó működtető karok esetében a szervók nem képesek a szükséges helyzetbe menni. Ezáltal feleslegesen sok áramot fogyasztanak, és a modell pontatlanul irányítható.

A működtető karoknak ebből az okból a lehető legsimábban kell járniuk, és nem lehet csapágyjátékuk vagy görbületük.

Mielőtt beszerelné a szervókarokat, kapcsolja be előbb az adót, majd a vevőt, és ellenőrizze a távvezérlő adó kiegyenlítésének a helyes középállását (lásd a következő fejezetet).

A szervomotor-karokat mindig úgy szerelje be, hogy 90°-os szögben álljanak a mozgató rudazathoz képest (lásd 9. ábra, A).

A mozgató rudazathoz képest ferdén álló szervomotor-kar (lásd 9. ábra, B) esetében nem lesz egyforma hosszú a vezérlőút a két irányban.

Ha a szervókar fogazata miatt csak kissé ferde mechanikusan a kar állása, később a kiegyenlítéssel korrigálható.

# 3

12. ábra

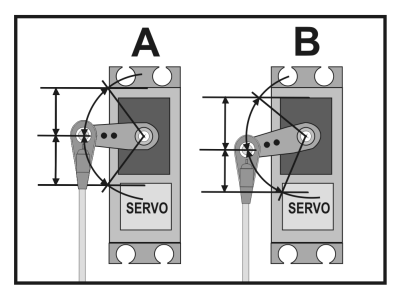

13. ábra

## e) Ellenőrizze a szervomotor működését.

Próbaképpen csatlakoztassa a használni kívánt szervókat a vevőhöz. Vegye tekintetbe a vevő korábban leírt kimenet-kiosztását.

Ezután kapcsolja be az adót, majd utána a vevőt. Helyes csatlakoztatásnál az 1. - 4. kimeneten lévő szervóknak a botkormányok mozgására reagálniuk kell. Az 5. és 6. kimeneten lévő szervomotorok az adóra beprogramozott modellektől, ill. az aktivált kapcsolóktól és szabályzóktól függően reagálnak. További információkat az adó programozásáról a "A távvezérlő adó programozása" c. fejezetben talál.

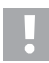

## Figyelem, fontos!

Bekapcsoláskor először mindig az adót helyezze üzembe, és csak ezután a vevőt. A kikapcsoláskor mindig először a vevőt válassza le az áramellátásról, és csak ezután kapcsolja ki az adót.

Amíg a vevő működik, sohase kapcsolja ki az adót. Ez ugyanis a modell beláthatatlan reakcióit válthatná ki!

## A távvezérlő adó programozása

A távirányítót optimálisan lehet illeszteni az adott modellhez a "System setup" rendszerbeállítási menü és a "Functions setup" funkcióbeállítási menü különféle menüpontjaiban, amelyek mindegyike még számos alárendelt beállítási lehetőséggel is bír.

Attól függően, hogy melyik modellfajtát (helikopter vagy repülőgép) állította be a rendszerbeállítási menüben, eltérőek a funkcióbeállítási menü egyes beállítási lehetőségei.

Az egyes beállításokat a négy programozógomb (lásd 14. ábra, 9, 10, 14 és 15) segítségével lehet módosítani.

A beállítások folyamatosan tárolódnak, és az elemek vagy az akkumulátorok cseréjekor is megmaradnak.

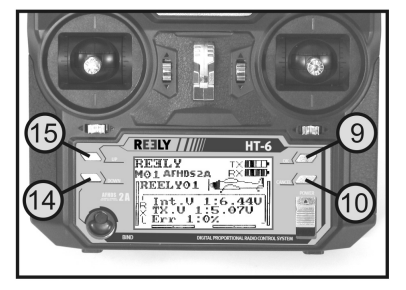

14. ábra

#### A kezelőszervek funkciói:

#### • "OK" gomb

A programozási menü lehívása céljából nyomja meg bekapcsolt adó mellett az "OK" gombot. A kijelző üzemi kijelzése átvált a menü kijelzésére, és az adó a programozási üzemmódba lép. Ezzel a gombbal aktiválhatja még a kiválasztott beállításokat. Ha a gombot hosszabb ideg tartja megnyomva, akkor az adott menüpont tárolt gyári beállításait hívja le.

#### • "CANCEL" gomb

Ezzel a gombbal hagyhatja el ismét a pillanatnyilag kiválasztott menüt, ill. almenüt. Minden egyes gombnyomásra egy lépéssel visszajut a menüben, amíg végül el nem jut az üzemi kijelzéshez. Ha a gombot hosszabb ideg tartja megnyomva, akkor tárolódnak a módosított beállítási értékek.

#### • "UP" és "DOWN"gomb

Ezzel a két gombbal választhatja ki a kívánt menüt/almenüt, vagy pedig megváltoztathat beállítási értékeket.

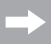

Minden egyes megengedett gombnyomáskor az adó egy rövid hangjelet ad ki.

## A "System Setup" rendszerbeállítási menü

A rendszerbeállítási menüben először a távvezérlő adó alapvető beállításait kell elvégezni. Ezek a beállítások nem vonatkoznak egyedi modellekre. Az egyes modellek specifikus beállításait csak ezután, a funkcióbeállítási menüben (lásd 14. fejezet) lehet elvégezni.

A rendszerbeállítási menü lehívása céljából nyomja meg bekapcsolt adó mellett az "OK" gombot. A kijelzőn az üzemi kijelzés átvált a menü kijelzésére. A távirányító-szimbólum körüli kijelölési ablak azt mutatja, hogy ebben a beállításban lehívhatja a rendszerbeállítási menüt (System setup).

Az "OK"gomb ismételt megnyomásával juthat a rendszerbeállítási menübe.

A rendszerbeállítási menü első 6 pontja most megjelenik a kijelzőn.

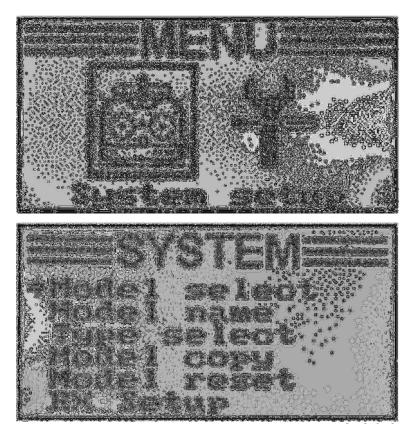

A rendszerbeállítási menüben a következő beállítási funkciók állnak rendelkezésre:

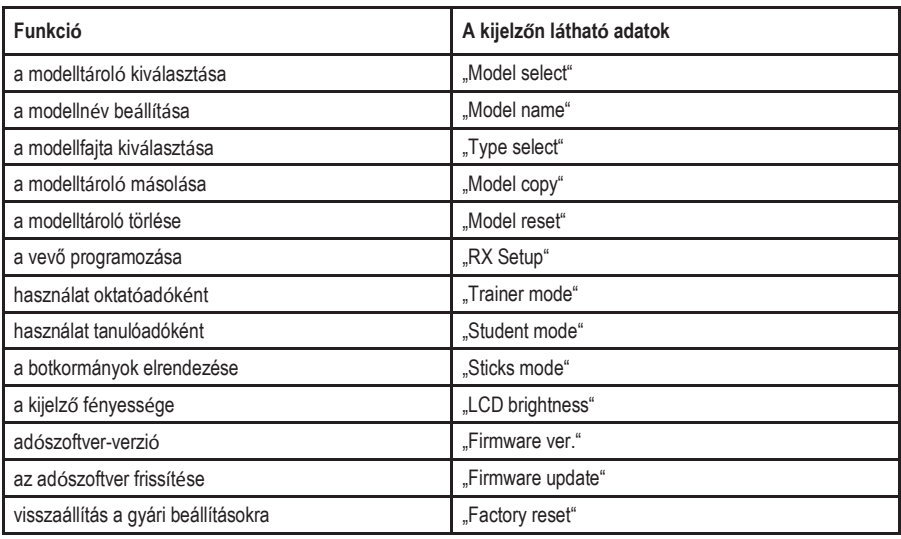

## a) A modelltároló-kiválasztása ("Model select")

A távirányító berendezésnek 20 modelltárolója van, amelyekben az adott modellhez tartozó adatokat egymástól függetlenül tárolhatja. Emiatt egy adott modell használata előtt be kell állítania az adón a hozzátartozó modelltárolót.

#### A modelltároló beállítása:

- Kapcsolja be az adót, és hívja le a rendszerbeállítási menüt. A legfelső menüpont, a "Model select", egy kurzornyíllal van megjelölve.
- Nyomja meg röviden az "OK" gombot ennek a menüpontnak az aktiválása céljából.

A kijelzőn megjelenik az éppen aktivált modelltároló. Ezenkívül megjelenik még a modellnév és a modellfajta grafikája.

- Az "UP" vagy a "DOWN" gomb megnyomása által most kiválaszthatia a kívánt modelltárolót (1 - 20).
- Tartsa hosszabb ideig megnyomva a "CANCEL" gombot a kívánt modelltároló aktiválása céljából. A kijelzőn ezután ismét a rendszerbeállítási menü látható.
- Addig nyomogassa a "CANCEL" gombot, amíg meg nem jelenik ismét az üzemi kijelzés, és nézze meg, hogy a kívánt modelltároló van-e beállítva.

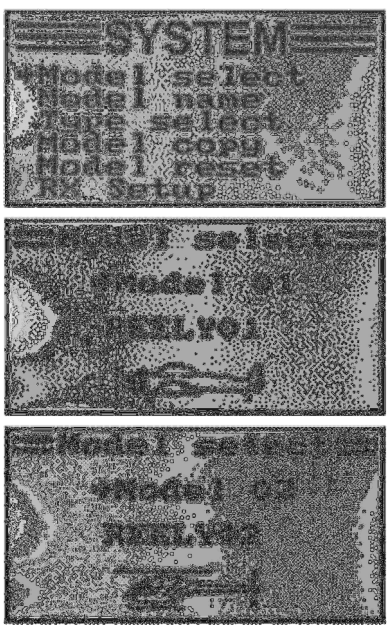

16. ábra

Ha át akarja váltani a modelltárolót, bár még be van kapcsolva a vevő, a kijelzőn megjelenik egy figyelmeztető üzenet arról, hogy a modelltároló cseréje előtt ki kell kapcsolnia a vevőt.

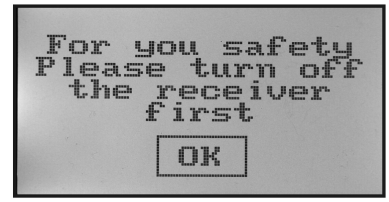

17. ábra

# 22

## b) A modellnév ("Model name") beállítása

Annak érdekében, hogy a különböző modelltárolókat könnyebben meg lehessen ismerni, észszerű megjelölni az adott tárolót a hozzátartozó modell nevével. A név legfeljebb 8 betű, számjegy vagy különleges karakter kombinációjából állhat.

#### Figyelem, fontos!

Mindig csak annak a modelltárolónak a nevét lehet megváltoztatni, amely pillanatnyilag is aktív. Ha meg akarja változtatni egy másik modelltároló nevét, először le kell hívnia és aktiválnia kell a kívánt modelltárolót.

## A modellnév beállítása

- Kapcsolja be az adót, és hívja le a rendszerbeállítási menüt.
- Vigye a kurzornyilat az "UP" vagy a "DOWN" gomb segítségével a "Model name" (modellnév) menüpontra.
- Nyomja meg röviden az "OK"gombot ennek a menüpontnak az aktiválása céljából.

A kijelzőn megjelenik a pillanatnyilag beállított modelltároló a modell nevével. A név első betűje már fekete háttérrel jelenik meg, és beállítható.

- Az "UP" vagy a "DOWN" gomb megnyomása által most beállíthatja a kívánt betűt. A kijelző alsó szélén jobbra mutató nyíl arra figyelmeztet, hogy a többi betű és különleges karakter egy másik kijelzőoldalon található.
- A második betűre az "OK" gomb rövid megnyomása által jut. Ezáltal a második betű kap fekete hátteret. Ha megnyomja és nyomva tartja az "OK" gombot, a gyárilag beállított modellnevet hívja le.

A második betű beállítása az előzőével azonos módon megy.

- Ismételje meg a fenti műveleteket mindaddig, amíg be nem programozta a teljes kívánt modellnevet.
- Tartsa hosszabb ideig megnyomva a "CANCEL" gombot a beállított modellnév tárolása céljából. A kijelzőn ezután ismét a rendszerbeállítási menü látható.
- Addig nyomogassa a "CANCEL" gombot, amíg meg nem jelenik ismét az üzemi kijelzés, és nézze meg, hogy a kívánt modellnév helyesen van-e beállítva.

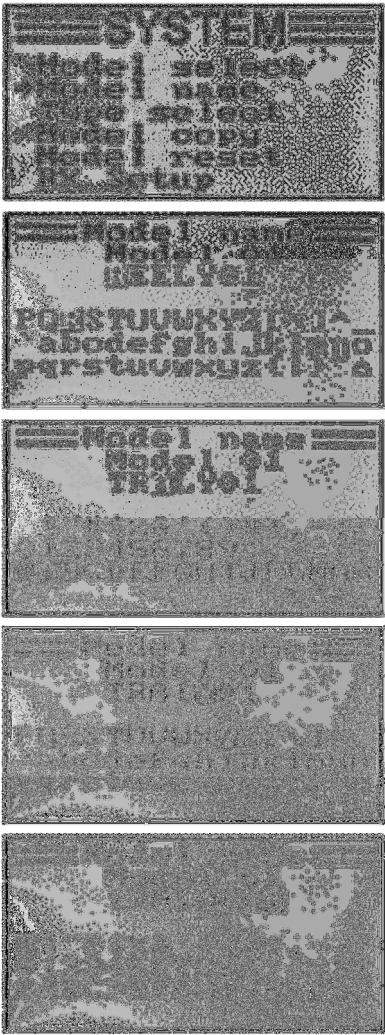

## c) A modellfajta kiválasztása ("Type select")

Mivel a mindenkori modelltípus számára különféle funkciók, pl. a keverési vagy a kapcsolási funkció, állnak rendelkezésre, a programozáskor be kell adni a helyes modelltípust is. Itt az Airplane or glider" (repülőgép vagy vitorlázó repülőgép) repülőmodellek és a "Helicopter" helikoptermodellek között lehet választani.

A helikoptermodellek esetében még az imbolygótárcsa-csuklósmechanizmus következő változatai állnak rendelkeésre:

#### "Fixed pitch" (állandó szögű):

Válassza ezt a beállítást a fordulatszám-szabályzott helikoptermodellekhez, amelyeknél nem állítható el a fő forgószárny állásszöge.

#### "Variable pitch" (változtatható szögű):

Válassza ezt a beállítást az olyan helikopterekhez, amelyeknek az orsózás-, a bólintás- és az emelkedés funkcióhoz külön-külön szervomotorjuk van.

#### "Swash 90°, 120° or 140°":

Válassza ezt a beállítást olyan helikoptermodellhez, amelynél az imbolygótárcsát 3 szervomotor szabályozza, és az imbolygótárcsa csuklópontjai egymáshoz képest 90°-kal, 120°-kal vagy 140°-kal vannak eltolva. A csuklópontok szögállásától függően különböző keverési arányra van szükség a három imbolygótárcsa-szervomotor számára, amelyet aztán az adó automatikusan figyelembe vesz. Szükség esetén további információkat talál az imbolygótárcsa csuklós mechanizmusáról a helikoptermodell dokumentációjában.

#### A modellfajta kiválasztása

- Kapcsolja be az adót, és hívja le a rendszerbeállítási menüt.
- Viave a kurzornyilat az "UP" vagy a "DOWN" gomb segítségével a "Type select" (típusválasztás) menüpontra.
- Nyomja meg röviden az "OK" gombot ennek a menüpontnak az aktiválása céljából.

A kijelzőn megjelenik a pillanatnyilag beállított modelltároló a modell nevével és a modell típusával együtt. Ezenkívül a kijelző alsó szélén megjelenik még a modellfajta grafikája, amely később az üzemi kijelzésen is rajta lesz.

- Az "UP" vagy a "DOWN" gomb segítségével most beállíthatja a kívánt modelltípust.
- Tartsa hosszabb ideig megnyomva a "CANCEL" gombot a beállított modelltípus tárolása céljából. A kijelzőn ezután ismét a rendszerbeállítási menü látható.
- Addig nyomogassa a "CANCEL" gombot, amíg meg nem jelenik ismét az üzemi kijelzés, és nézze meg, hogy a helyes grafika látható-e a kijelzőn.

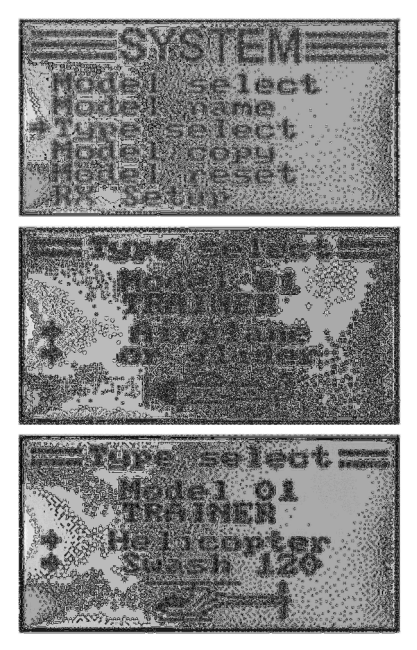

## d) A modelltároló másolása ("Model copy")

A berendezés egyszerű programozása érdekében lehetősége van arra, hogy az egyik modelltárolóból adatokat másoljon át egy másik modelltárolóba. Ily módon a hasonló modellek esetében könnyen átveheti az alapbeállításokat és a keverőket, és csak a beállítási értékeket kell hozzáigazítania az új modellhez.

### Modelladatok másolása egy másik modelltárolóba:

- Kapcsolja be az adót, és hívja le a rendszerbeállítási menüt.
- Vigye a kurzornyilat az "UP" vagy a "DOWN" gomb segítségével a "Model copy" (modelltároló másolása) menüpontra.
- Nyomja meg röviden az "OK" gombot ennek a menüpontnak az aktiválása céljából.

A kijelzőn megjelenik két modelltároló a mindenkor beállított modellnévvel és a hozzátartozó modellfajta-grafikával. A felül megjelenített modelltároló az adatforrás, míg az alulsó a céltároló.

- Az "UP" vagy a "DOWN" gomb segítségével mostkiválaszthatja azt a modelltárolót, amelynek az adatait le akaria másolni.
- Nyomja meg röviden az "OK" gombot a céltárolóra való átkapcsolás céljából.
- Az "UP" vagy a "DOWN" gomb segítségével most kiválaszthatja azt a modelltárolót, amelybe az adatokat be akarja másolni.
- A másolás elkezdése céljából nyomja meg egy kissé hosszabban az "OK" gombot. A kijelzőben megjelenik egy biztonsági kérdés.
- Az "UP" vagy a "DOWN" gomb segítségével átállíthatja a kurzornyilat a "No" (nem) opcióról a "Yes" (igen) opcióra, és az "OK" gomb újbóli megnyomása által elvégeztetheti a másolási műveletet. A kijelzőn ezután ismét a rendszerbeállítási menü látható.
- Addig nyomogassa a "CANCEL" gombot, amíg meg nem jelenik ismét az üzemi kijelzés.

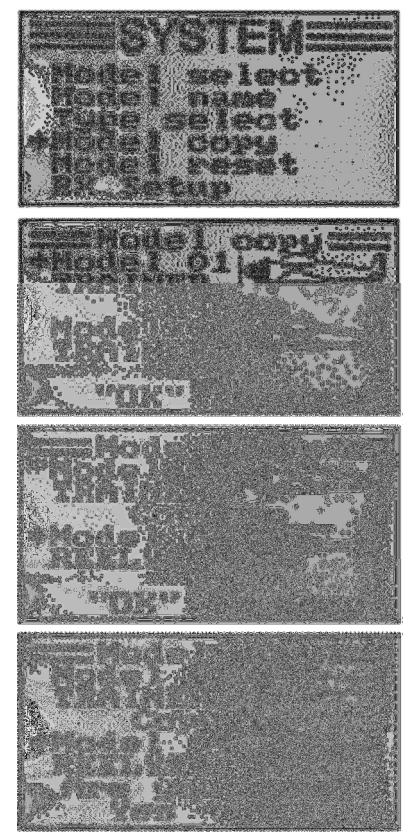

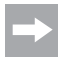

Mivel másoláskor a modellnév is átmásolásra kerül, ezért a másolás befejezése után le kell hívnia azt a modelltárolót, amelybe az adatokat átmásolta, és haladéktalanul be kell adnia az új modell nevét. Ezzel elkerüli a modelltárolók akaratlan felcserélését.

## e) A modelltároló törlése ("Model reset")

Azért, hogy egy új modell programozása előtt eltávolítsa az esetleg meglévő, de nem kívánt beállításokat, szándékosan törölhet egyes modelltárolókat, és ezáltal visszaállíthatja bennük a gyári parametéreket.

### Egy modelltároló törlése:

- Kapcsolja be az adót, és hívja le a rendszerbeállítási menüt.
- Az "UP" vagy a "DOWN" gomb segítségével vigye aa kurzornvilat a "Model reset" menüpontra.
- Nyomja meg röviden az "OK" gombot ennek a menüpontnak az aktiválása céljából.

A kijelzőn megjelenik a pillanatnyilag beállított modelltároló a modell nevével és a modell grafikájával.

- Az "UP" vagy a "DOWN" gomb segítségével most kiválaszthatja azt a modelltárolót, amelyet vissza akar állítani a gyári paraméterekre.
- Az "OK" gomb megnyomására megjelenik egy biztonsági kérdés.
- Az "UP" vagy a "DOWN" gomb segítségével átállíthatja a kurzornyilat a "No" (nem) opcióról a "Yes" (igen) opcióra, és az "OK" gomb újbóli megnyomása által elvégeztetheti a modelltároló törlési műveletét. A kijelzőn ezután ismét a rendszerbeállítási menü látható.
- Addig nyomogassa a "CANCEL" gombot, amíg meg nem jelenik ismét az üzemi kijelzés.

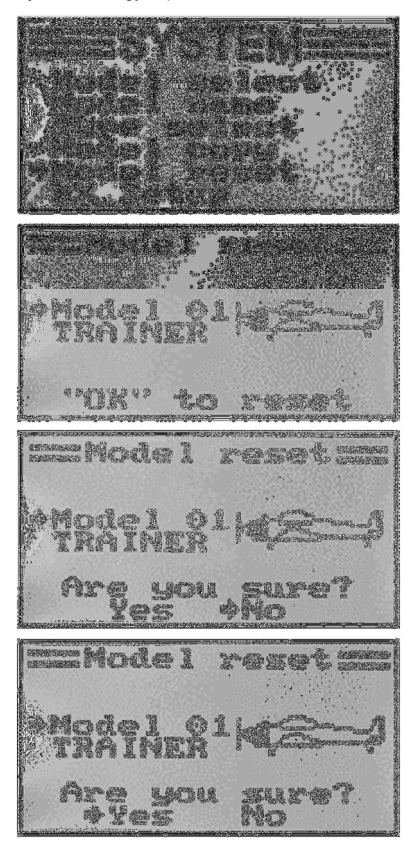

## f) A vevő-programozása ("RX Setup")

A "HT-6" típusú távvezérlővel be lehet állítani a vevő különféle paramétereit, ill. meg lehet jeleníteni a mért értékeket. A kijelzések és a beállítások funkcionalitása függ az alkalmazott vevőtől és a csatlakoztatott érzékelőktől.

Mivel az együttszállított vevő nem támogatja külső érzékelők csatlakoztatását, ezért a jelen utasítás csak az együttszállított vevő számára érdekes beállításokra terjed ki. Az érzékelők csatlakoztatásával kapcsolatos további információk a külön rendelhető I-Bus-vevők leírásában olvashatók.

## A vevőprogramozási menü az alábbi almenükre tagolódik:

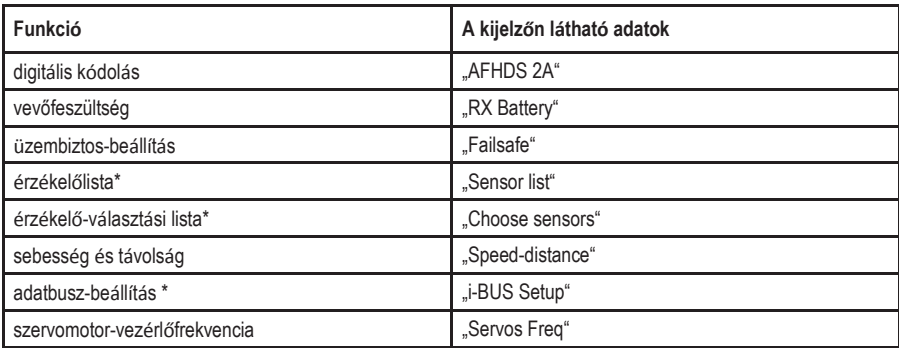

\*A csillaggal jelölt menüpontok elsősorban egy I-BUS-vevővel és alkalmas érzékelőkkel telepített rendszerre érvényesek. Az érzékelők csatlakoztatásával kapcsolatos további információk a külön rendelhető I-BUS-vevők, ill. az érzékelők leírásában olvashatók.

## "AFHDS 2A" digitális kódolás

Ez a távvezérlő adó alkalmas arra, hogy mind az "AFHDS 2A", mind pedig az "AFHDS" digitális kódolású vevőt vezérelje. Az adó gyárilag az együttszállított "AFHDS 2A"-kódolású vevőre van beállítva.

Ha egy REELY-vevőt az "AFHDS" digitális kódolással akar működtetni, először az adót kell átállítania, majd a vevőt csatolnia kell az adóhoz. További információkat az adó és a vevőt párosításáról 16. fejezetben talál.

A digitális kódolást az adón a következő módon kapcsolhatja át:

- Hívja le az "RX Setup" menüt.
- Itt már ki van jelölve az "AFHDS 2A" menüpont, és az "OK" gombbal aktiválható.
- Az "UP" vagy a "DOWN" gombbal kapcsolhat át az "AFHDS 2A" digitális kódolásra. A kijelzőn az "Off" kiírás jelenik meg.
- Az "OK" gomb megnyomására tárolódik a beállítás, és a kijelzőn az "AF- HDS" digitális kódolás jelenik meg.
- Addig nyomogassa a "CANCEL" gombot, amíg meg nem jelenik ismét az üzemi kijelzés.
- Majd végezzen el egy párosítási műveletet.
- A visszakapcsolás az "AFHDS 2A" kódolásra a fentiekkel azonos módon mehet végbe.
	- Ha az adó az "AF- HDS" digitális kódolással működik, akkor az "RX Setup" menüben csak a digitális kódolás áll rendelkezésre beállítási lehetőségként. Ha az adókódolás ismét az "AFHDS 2A" opcióra van állítva, az "RX Setup" menüben megint az összes menüpont rendelkezésre áll.

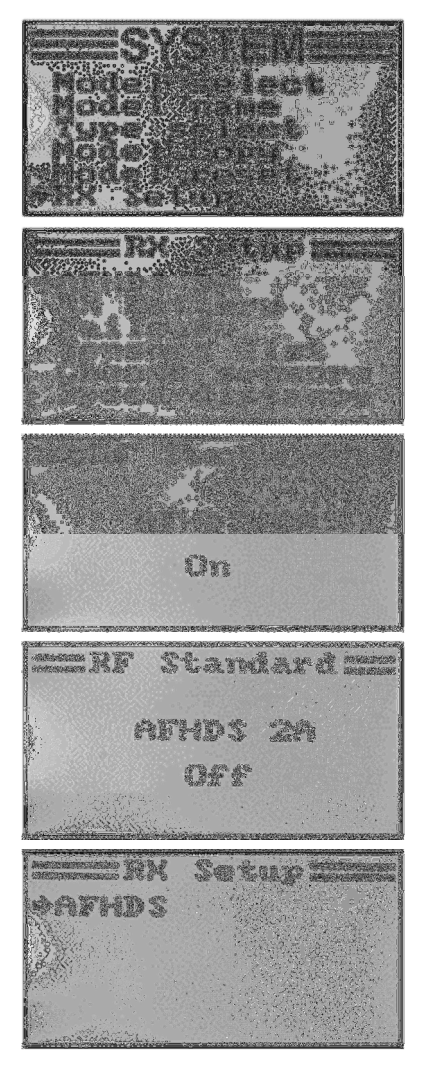

### "RX Battery" vevőfeszültség

A vevő számára alkalmazott tápfeszültségforrástól függően ebben a menüben beállíthatja azt a feszültségsértéket, amelynél a távvezérlő a vevőakkumulátor fenyegető mélykisülésére figyelmeztet optikai és akusztikus jelzés útján.

A vevőfeszültség beállításához a következőket tegye:

- Hívja le az "RX Setup" menüt.
- Az "UP" vagy a "DOWN" gombbal kijelölheti az "RX Battery" menüpontot, és az "OK" gombbal aktiválhatja azt.
- Az "UP" vagy a "DOWN" gombbal beállíthatja a "Low" legalacsonyabb feszültségsértéket, amely egyébként már ki van jelölve egy kurzornyíllal. Ha megnyomja és nyomva tartja az "OK" gombot, a gyárilag beállított paramétereket hívja le.
- Nyomja meg röviden az "OK" gombot, hogy a következő magasabb riasztási feszültségértékre ("Alarm") kapcsoljon át. A beállítást megint az "UP" vagy a "DOWN" gombbal végezheti.
- Az "OK" gomb segítségével kapcsoljon át a teljesen feltöltött akkumulátor "High" feszültségértékére, és állítsa be újból a szükséges értéket az "UP" vagy a "DOWN" gombbal.
- Tartsa hosszabb ideig megnyomya a "CANCEL" gombot a beállított feszültségsértékek tárolása céljából. A kijelzőn ezután ismét a rendszerbeállítási menü látható.
- Addig nyomogassa a "CANCEL" gombot, amíg meg nem jelenik ismét az üzemi kijelzés.

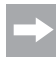

Mivel a beállítható feszültségértékek függenek egymástól, adott esetben esetleg meg kell növelni a teljesen feltöltött akkumulátor feszültségsértékét, hogy azután magasabb riasztási értékeket is be lehessen állítani.

Ha a feszültség a beállított határértékek alá csökken, akkor a távvezérlő használatakor villog a kijelzőn a vevőakkumulátor telepszimbóluma, és a távvezérlő adó figyelmeztető- ill. riasztási hangjeleket ad le.

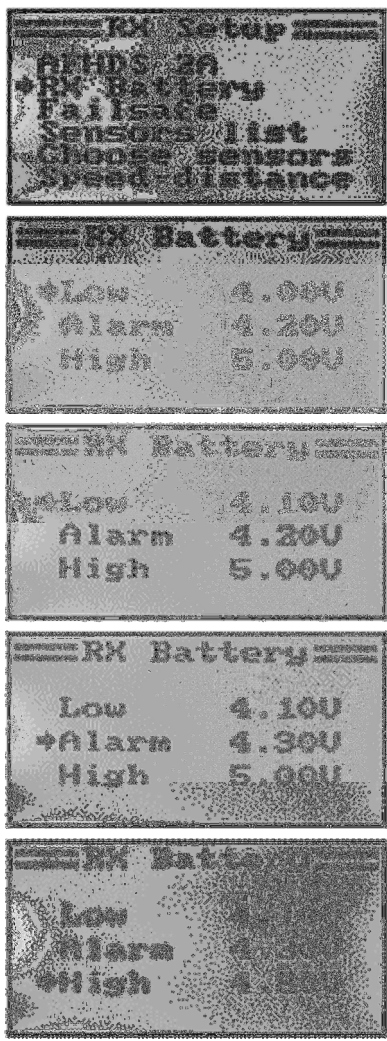

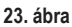

## Üzembiztos beállítás ("Failsafe")

A távvezérlő lehetőséget nyújt arra, hogy zavart vételi jel esetén a szervomotorokat automatikusan egy meghatározott állásba vigye. Így pl. egy az adó hatótávolságán kívül lévő elektromos vitorlázógép hajtómotorja kikapcsolódik, és körrepülésbe kezd.

Mind a hat távvezérlő-csatorna Failsafe-értékének a beállítását a következő módon végezze:

- Hívia le az "RX Setup" menüt.
- Az "UP" vagy a "DOWN" gombbal kijelölheti a "Failsafe" menüpontot, és az "OK" gombbal aktiválhatja azt. Az 1. csatorna (csatorna1) már ki van jelölve, és beállítható.
- Nyomja meg röviden az "OK" gombot az 1. csatorna beállítási értékeinek alehívása céljából. A kijelzőn megjelenik az 1. csatorna aktuális bekapcsolási állapota.
- Az "UP" vagy a "DOWN" gombbal váltható a bekapcsolási állapot az "OFF" és az "ON" között oda és vissza.
- Ha be van kapcsolva ez a funkció, vigye az 1. csatorna botkormányát a kívánt Failsafe-állásba, és nyomja meg egy kicsit hosszabb ideig a "CANCEL" gombot.
- A kijelzés visszaugrik a csatorna-áttekintésre, és megjeleníti az 1. csatorna százalékos beállítási értékét.

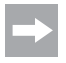

Ha megnyomia és nyomva tartia az "OK" gombot, a gyári beállítást hívja le, és mind a hat csatornára kikapcsolja a Failsafe-funkciót.

- Az "UP" vagy a "DOWN" gombbal most további csatornákat választhat ki, és a fentiekkel azonos módon állíthatia be őket.
- Ha az összes csatornát már beállította a kívánt értékre, addig nyomogassa a "CANCEL" gombot, amíg meg nem jelenik ismét az üzemi kijelzés.
- Kapcsolja ki teszt céljából az adót, és vizsgálja meg, hogy az összes szervomotor a kívánt Failsafe-állásba megy-e.

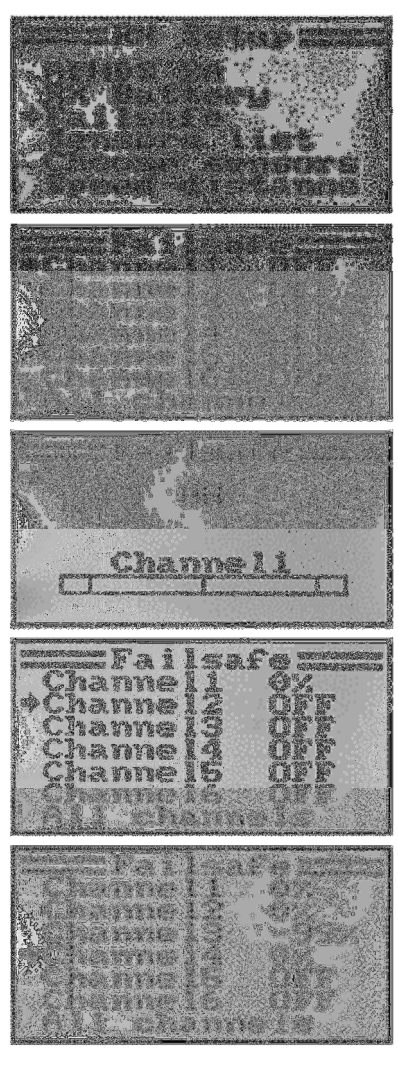

## Érzékelőlista ("Sensor list")

Az érzékelőlista a csatlakoztatott érzékelőket írja ki. Az együttszállított vevő esetében a kijelzőn csupán a vevőfeszültség ("Int. V"), az adófeszültség "TX.V", valamint a vett jel "Err" százalékos hibája jelenik meg. Minél nagyobb a távolság az adó és a vevő között, és minél rosszabb a vett jel minősége, annál nagyobb a hibásan érkező adatok százalékos aránya.

Mivel egy repülésben lévő modellnél állandóan változik a vevőantenna irányítottsága, teljesen normális dolog a hibakijelzés erős ingadozása.

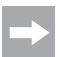

Ha egy I-BUS-vevőre több érzékelőt csatlakoztat, akkor azok megjelennek ebben a menüben.

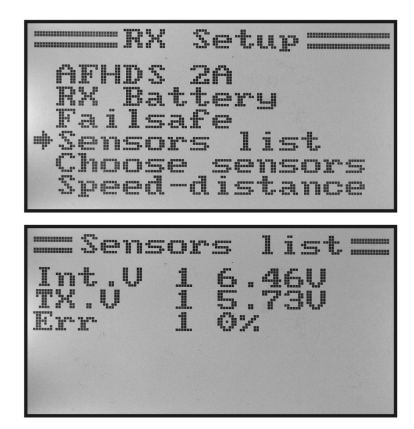

25. ábra

#### A szervomotor-vezérlőfrekvencia ("Servos Freq")

Az analóg szervomotorokat a vevő másodpercenként 50 vezérlőimpulzussal látja el. A digitális szervomotorok azonban jelentősen gyakrabban kapnak vezérlést. Ezáltal többek között nagy állító- és tartóerőket tudnak kifejteni, és emellett rendkívül gyorsan jutnak el a megadott helyzetükbe. Az egyes szervomotorok műszaki adatlapja tartalmazza az általuk fogadható vezérlőfrekvencia értékét.

A szervomotorok vezérlőfrekvenciájának a beállítása:

- Hívja le az "RX Setup" menüt.
- Az .UP" vagy a .DOWN" gombbal kijelölheti a "Servos Freq" menüpontot, és az "OK" gombbal aktiválhatja azt.
- Az "UP" vagy a "DOWN" gombbal beállíthatja a kívánt szervomotor-vezérlőfrekvenciát. Ha az "OK" gombot megnyomja és nyomva tartja, a gyári paramétereket hívja le.
- Tartsa hosszabb ideig megnyomva a "CANCEL" gombot a beállított szervomotor-vezérlőfrekvencia tárolása céljából. A kijelzőn ezután ismét a "RX Setup" menü látható.
- Addig nyomogassa a "CANCEL" gombot, amíg meg nem jelenik ismét az üzemi kijelzés.

#### Figyelem, fontos!

Analóg szervomotorok alkalmazásakor nem szabad 50 Hz-nél magasabb szervomotor-vezérlőfrekvenciát<br>beállítani. mert különben tönkremennek a beállítani, mert különben tönkremennek a szervomotorok. Ha kizárólag digitális szervomotorokat működtet a vevővel, akkor a beállítandó értéket a leglassabb szervomotorhoz kell igazítani, mivel a beállított érték az összes vevőkimeneten érvényesül.

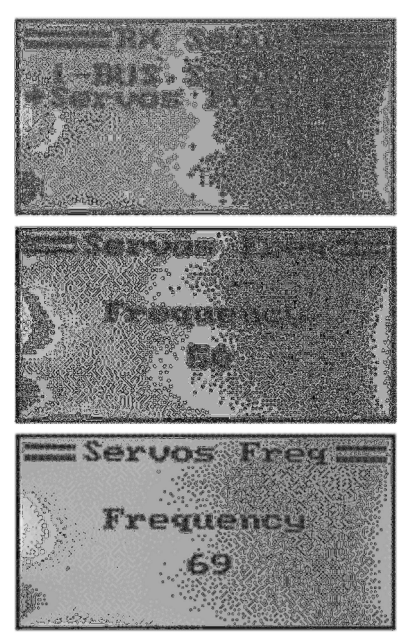

26. ábra

## g) Használat oktatóadóként ("Trainer mode")

A modell reptetésének a veszélytelen és kényelmes oktatásához a távirányító berendezésen van egy csatlakozóhüvely egy oktató-tanuló kábel számára (lásd 2. ábra, 23.). A külön rendelhető kábel segítségével egy második "HT-6" (vagy "HT-4") típusú távvezérlőt csatlakoztathat a meglévő adóhoz. Két "HT-6"-adó alkalmazása esetén az egyiket oktatóadóként, míg a másikat tanulóadóként (lásd következő menüpont) kell konfigurálni. A repülésoktató egy szabadon választható billenőkapcsoló segítségével átkapcsolhat az oktatóadó botkormányjelei és a tanulóadó botkormányjelei között.

### Konfiguráció oktatóadóként:

- Kapcsolja be az adót, és hívja le a rendszerbeállítási menüt.
- Vigye a kurzornyilat az "UP" vagy a "DOWN" gomb segítségével a "Trainer mode" (oktató üzemmód) menüpontra.
- Nyomja meg röviden az "OK" gombot ennek a menüpontnak az aktiválása céljából.

A kijelzőn megjelenik a Mode (üzemmód), Switch (kapcsoló) és az oktató-/tanuló-kapcsoló állásától függően az "Engaged" (összekapcsolva a tanulóadóval), vagy a "Not engaged" (nincs öszekapcsolva) kiírás.

- Az "UP" vagy a "DOWN" gomb segítségével most választhat, hogy az adón az oktatófunkciót aktiválja ("ON") vagy inaktiválja ("OFF").
- Nyomja meg röviden az "OK" gombot, hogy átkapcsoljon a kapcsolóállás-választásra.
- Az "UP" vagy a "DOWN" gomb segítségével most kiválaszthatja, hogy melyik kapcsolóval kapcsolhat át az oktató- és a tanulóadó között. Működtesse a kiválasztott kapcsolót, és nézze meg, hogy a kijelzés átvált-e az "Engaged" és a "Not engaged" között.
- Tartsa hosszabb ideig megnyomva a "CANCEL" gombot a beállítások tárolása céljából. A kijelzőn ezután ismét a rendszerbeállítási menü látható.
- Addig nyomogassa a "CANCEL" gombot, amíg meg nem jelenik ismét az üzemi kijelzés.

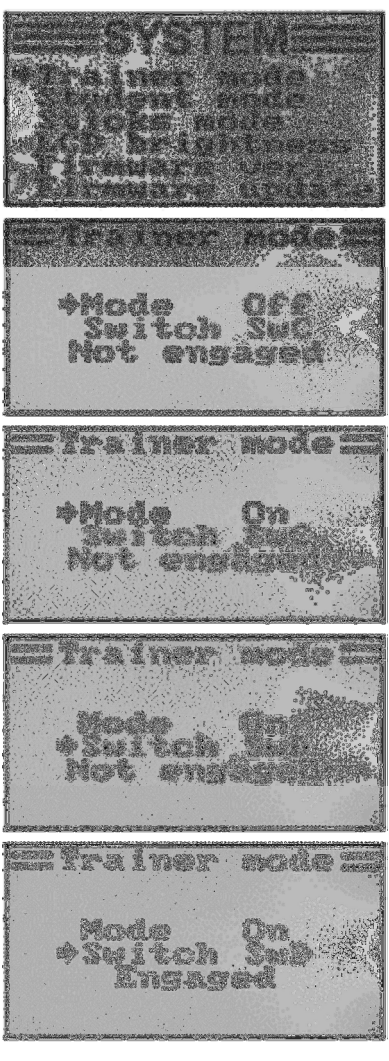

## h) Használat tanulóadóként ("Student mode")

Tanulóadóként való konfiguráció esetében a botkormányoknak és az 5. és 6. csatorna jeladóinak a jelei a beállított modelltól függetlenül közvetlenül az oktató-/tanuló-hüvelyre, és az összekötő kábelen keresztül az oktatóadóra jutnak.

Ha nincs aktiválva a tanulóadó-üzemmód, a hat vezerélőjel a beállított modelltípusnak megfelelően az összes programozott beállítással és keveréssel együtt az oktató-/tanuló-hüvelyre van kicsatolva. Ha a távvezérlőt egy repülésszimulátor-interfészhez használja, ajánlatos a távvezérlőt ugyancsak a tanuló-üzemmódban működtetni. A virtuális modellek számára szükséges keverések vagy beállítások ekkor a szimulátorszoftverben állnak rendelkezésre.

#### Konfiguráció tanulóadóként:

- Kapcsolja be az adót, és hívja le a rendszerbeállítási menüt.
- Vigye a kurzornyilat az "UP" vagy a "DOWN" gomb segítségével a "Student mode" (tanuló üzemmód) menüpontra.
- Nyomja meg röviden az "OK" gombot ennek a menüpontnak az aktiválása céljából.

A kijelzőn megjelenik egy figyelmeztető szöveg, hogy a tanuló konfigurációban az adó összes beállítása hatástalan, és a botkormány állásai közvetlenül áttevődnek az oktatóadóra.

- Az "OK" gomb megnyomására megjelenik egy biztonsági kérdés.
- Az "UP" vagy a "DOWN" gomb segítségével átállíthatja a kurzornyilat a "No" (nem) opcióról a "Yes" (igen) opcióra, és az "OK" gomb újbóli megnyomása által aktiválhatja a tanuló üzemmódot. A kijelzőn ezután ismét a rendszerbeállítási menü látható.
- Addig nyomogassa a "CANCEL" gombot, amíg meg nem jelenik ismét az üzemi kijelzés. A tanuló üzemmódot az üzemi kijelzésen egy pótlólagos "S" betű mutatja.
- A tanulómenü újbóli lehívásakor a tanulóadóként történt konfigurációt az "OK" gombbal be lehet fejezni.

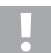

## Fontos!!

Végezze el úgy a tanulóadó kiegyenlítését, hogy azonos legyen az oktatóadóéval. A repülőmodell oldalkormányai, ill. az imbolygótárcsa és a farokrotor vezérlése pontosan azonos semleges állásban kell legyen akkor, amikor átvált az oktatóadóról a<br>tanulóadóra. amennviben nincsenek egyik amennyiben nincsenek egyik távvezérlőn sem kitérítve a botkormányok.

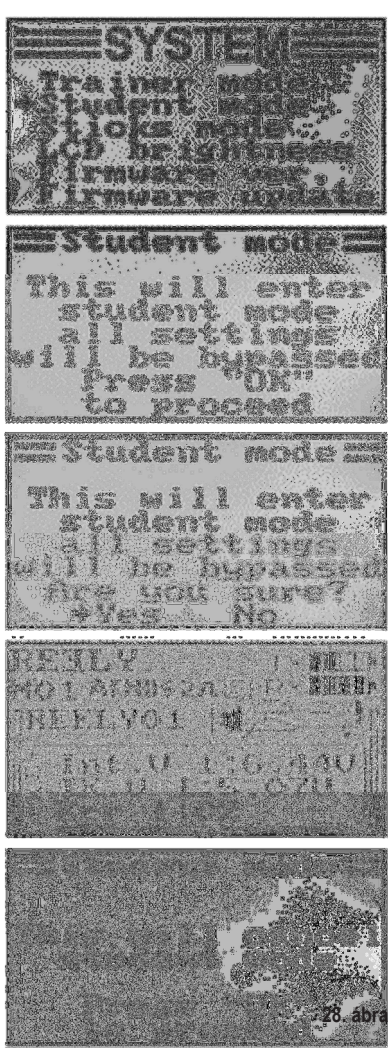

## i) A botkormányok elrendezésének a beállítása ("Sticks mode")

A vevő csatlakoztatásánál már leírtak szerint az egyes vevőkimenetekhez (csatornákhoz) meghatározott vezérlési funkciók, illetve szervomotorok vannak hozzárendelve. Az első négy kimenethez a következők vannak hozzárendelve:

#### CH1 = 1. csatorna (csűrőkormány-/orsózó-

szervó) CH2 = 2. csatorna (magassági

kormány-/bólintó-szervó) CH3 = 3.

csatorna (gázszervó/repülés szabályozó)

CH4 = 4. csatorna (oldalkormány-/farok-

#### szervó)

A botkormányok elrendezésének a beállításakor pontosan meghatározhatja azt, hogy egy adott botkormánnyal az 1. - 4. kimenet közül melyikeket akarja irányítani.

#### A botkormányok elrendezésének a beállítása

- Kapcsolja be az adót, és hívja le a rendszerbeállítási menüt.
- Vigye a kurzornyilat az "UP" vagy a "DOWN" gomb segítségével a "Sticks mode" (botkormányok elrendezése üzemmód) menüpontra.
- Nyomja meg röviden az "OK" gombot ennek a menüpontnak az aktiválása céljából.

A kijelzőn az éppen alkalmazott botkormány-elrendezés látható. A két kör az egymásra merőleges egyenesekkel jelöli a két botkormányt. Ezenkívül még fel vannak tüntetve a botkormányok elrendezésének megfelelő vezérlőfunkciók.

- Az "UP" vagy a "DOWN" gomb segítségével most beállíthatja a kívánt botkormány-elrendezést a "Mode 1" -"Mode 4" közül.
- Tartsa hosszabb ideig megnyomva a "CANCEL" gombot a beállítások tárolása céljából. A kijelzőn ezután ismét a rendszerbeállítási menü látható.
- Addig nyomogassa a "CANCEL" gombot, amíg meg nem jelenik ismét az üzemi kijelzés.

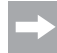

Vegye figyelembe, hogy a botkormányok gyárilag mechanikailag a "Mode 2", ill. "Mode 4" üzemmódra vannak felszerelve. Ha a "Mode 1" vagy a "Mode 3" üzemmódot részesíti előnyben, akkor fel kell cserélnie a két botkormány-egységet.

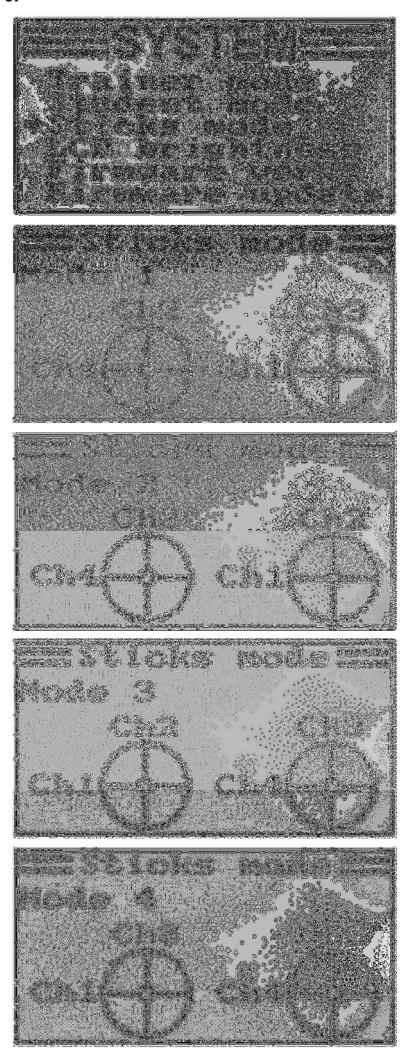

## j) A kijelző fényessége ("LCD brightness")

Annak érdekében, hogy mindig jól leolvasható legyen a kijelző, egyénileg beállíthatja a kijelző fényességét.

### A fényességérték beállítása

- Kapcsolja be az adót, és hívja le a rendszerbeállítási menüt.
- Vigye a kurzornyilat az "UP" vagy a "DOWN" gomb segítségével a "LCD brightness" (kijelző fényessége) menüpontra.
- Nyomja meg röviden az "OK" gombot ennek a menüpontnak azaktiválása céljából.

A kijelzőn a pillanatnyilag beállított fényességértéket egy számérték és egy oszlopkijelzés mutatja. A fényességbeállítás jobb megítélhetősége érdekében a kijelző alján még a két modellszimbólum is megjelenik.

- Az "UP" vagy a "DOWN" gomb segítségével most beállíthatja a kijelző kívánt fényességét. Ha az "OK" gombot megnyomja és nyomva tartja, a gyári paramétereket hívja le.
- Tartsa hosszabb ideig megnyomva a "CANCEL" gombot a beállítások tárolása céljából. A kijelzőn ezután ismét a rendszerbeállítási menü látható.
- Addig nyomogassa a "CANCEL" gombot, amíg meg nem jelenik ismét az üzemi kijelzés.

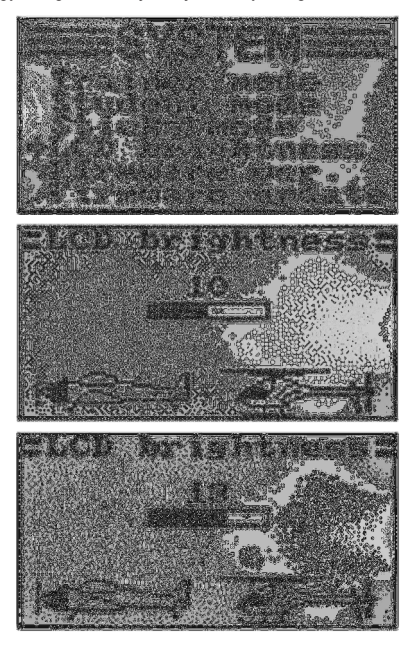

## k) Adószoftver-verzió ("Firmware ver.")

Szükség esetén megjelenítheti az adószoftver verziószámát és dátumát. Így azonnal láthatja, hogy az adó számára van-e újabb telepíthető szoftver (lásd következő menüpont).

### Az adószoftver-verzió megjelenítése

- Kapcsolja be az adót, és hívja le a rendszerbeállítási menüt.
- Vigye a kurzornyilat az "UP" vagy a "DOWN" gomb segítségével a "Firmware ver." menüpontra.
- Nyomja meg röviden az "OK" gombot ennek a menüpontnak az aktiválása céljából.

A kijelzőn megjelenik az adó megjelölése, a szoftververzió és az adószoftver dátuma.

• Addig nyomogassa a "CANCEL" gombot, amíg meg nem jelenik ismét az üzemi kijelzés.

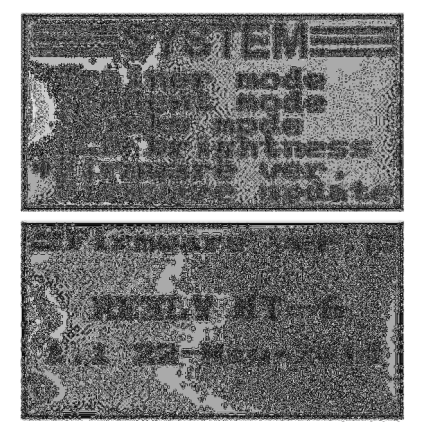

## l) Az adószoftver frissítése ("Firmware frissítés")

Ahhoz, hogy az adószoftver új verzióját át lehessen vinni a távirányítóra, az adót össze kell kötni egy USBinterfészkábel segítségével egy számítógéppel vagy egy notebookkal. Ahhoz, hogy adatokat lehessen átvinni a távvezérlőre, az adót az Update (frissítés) üzemmódba kell vinni. Ezen műveletek közben nem szabad bekapcsolni az adóhoz tartozó egyetlen vevőt sem.

#### Az adószoftver-frissítés aktiválása

- Kapcsolja be az adót, és hívja le a rendszerbeállítási menüt.
- Vigye a kurzornyilat az "UP" vagy a "DOWN" gomb segítségével a "Firmware update" menüpontra.
- Nyomja meg röviden az "OK" gombot ennek a menüpontnak az aktiválása céljából.

A kijelzőn megjelenik az az üzenet, hogy az adó a frissítés üzemmódba kapcsolódik, és az összes funkció leáll. Felszólítást kap, hogy nyomia meg az "OK" gombot a frissítési funkció aktiválása céljából.

- Az "OK" gomb megnyomására megjelenik egy biztonsági kérdés.
- Az "UP" vagy a "DOWN" gomb segítségével átállíthatja a kurzornyilat a "No" (nem) opcióról a "Yes" (igen) opcióra, és az "OK" gomb újbóli megnyomása által aktiválhatia a frissítési funkciót.

A gombnyomást ebben az esetben nem hangjel nyugtázza, hanem a kijelző elsötétedése. A kijelzőn megjelenik, hogy aktiválva van a frissítési funkció. Az adatátvitel most elindítható a számítógépen. A távirányító gombjai nem működnek az adószoftver-frissítés közben.

Az adatátvitel befejeztével kapcsolja ki az adót, majd kapcsolja újra be.

#### Fontos tanács:

Mivel a távirányító már gyárilag a legújabb adószoftverrel lett ellátva, általában nincs szükség szoftverfrissítésre. Ha hibás működés miatt szükség lenne az adószoftver felújítására, küldje be a távirányítót a Hirschauban lévő vevőszolgálatunkhoz.

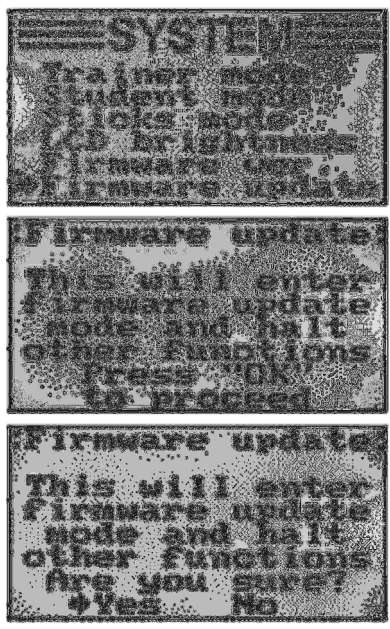

32. ábra

## m) Visszaállítás a gyári beállításokra ("Factory reset")

Ennek a funkciónak a segítségével az összes modelltároló összes adatát csak egyetlen parancs segítségével vissza lehet állítani a gyári paraméterekre.

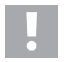

## Vigyázat!

Ha lehívja ezt a funkciót, az összes előzőleg beadott modelladat és beállítás törlődik! A távirányító a szállításkori állapotába kerül vissza, és az összes adatot újból be kell adnia.

### Visszaállítás a gyári beállításokra

- Kapcsolja be az adót, és hívja le a rendszerbeállítási menüt.
- Vigye a kurzornyilat az "UP" vagy a "DOWN" gomb segítségével a "Factory reset" menüpontra.
- Nyomja meg röviden az "OK" gombot ennek a menüpontnak az aktiválása céljából.

A kijelzőn megjelenik az az üzenet, hogy az adó a gyári beállításokra történő visszaállításkor az összes beadott beállítást törli. Felszólítást kap, hogy nyomja meg az "OK" gombot a visszaállítási funkció aktiválása céljából.

- Az "OK" gomb megnyomására megjelenik egy biztonsági kérdés.
- Az "UP" vagy a "DOWN" gomb segítségével átállíthatja a kurzornyilat a "No" (nem) opcióról a "Yes" (igen) opcióra, és az "OK" gomb újbóli megnyomása által aktiválhatja a visszaállítási funkciót. A kijelzőn rövid idő múlva ismét a rendszerbeállítási menü látható.
- Addig nyomogassa a "CANCEL" gombot, amíg meg nem jelenik ismét az üzemi kijelzés.
- Majd vizsgálja meg az egyes modelltárolókat, hogy a bennük tárolt beállítási értékek tényleg törlődtek-e.

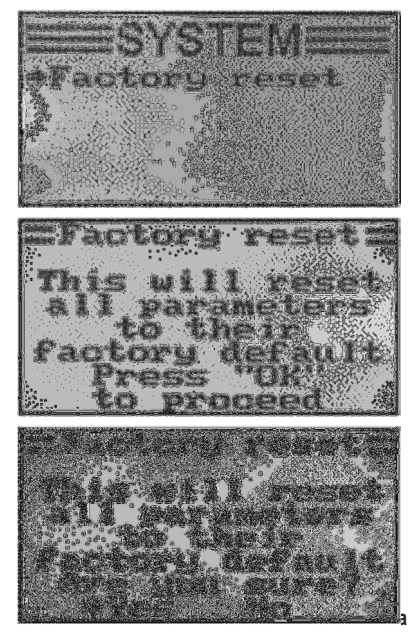

## A funkcióbeállítási menü ("Functions setup")

A funkcióbeállítási menüben lehet elvégezni az egyes modellek specifikus beállításait. Hogy milyen menüpontok állnak rendelkezésre a funkcióbeállítási menüben, az attól függ, hogy melyik modellfajtát választotta ki a rendszerbeállítási menüben.

Abból a célból, hogy a funkció-beállítási menübe jusson, nyomja meg és tartsa megnyomva az "OK" gombot bekapcsolt adó mellett. A kijelzőn az üzemi kijelzés átvált a menü kijelzésére. A távirányító-szimbólum körüli kijelölési ablak azt mutatja, hogy ebben a beállításban lehívhatja a rendszerbeállítási menüt (System setup).

Nyomia meg az "UP" vagy a "DOWN" gombot, hogy a kiválasztási ablak bekeretezze a szerszám-szimbólumot.

Nyomja meg röviden az "OK" gombot, hogy a funkció-beállítási menübe jusson.

Most megjelenik a kijelzőn a funkcióbeállítási menü első 6 menüpontja.

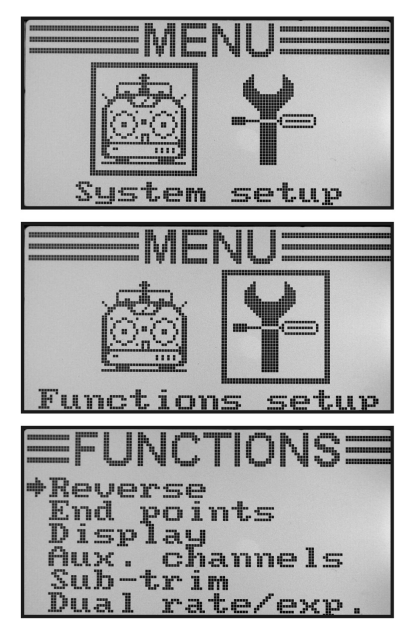

34. ábra

A funkcióbeállítási menüben a következő beállítási funkciók állnak rendelkezésre:

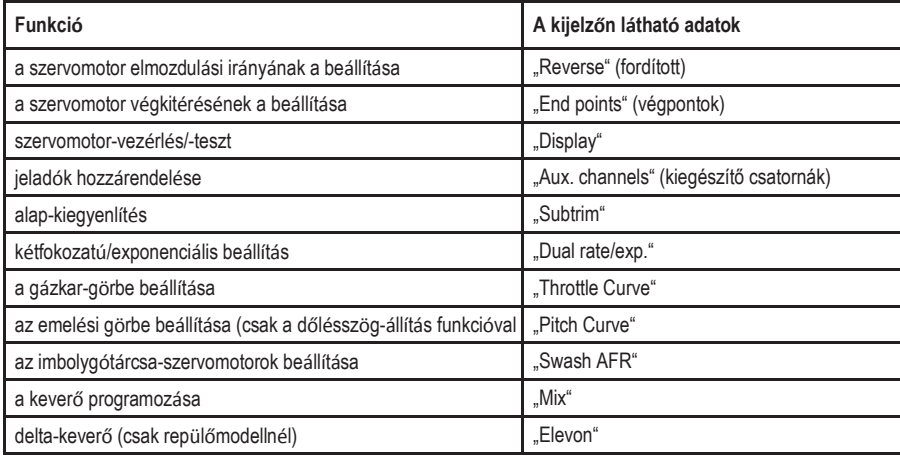

Æ

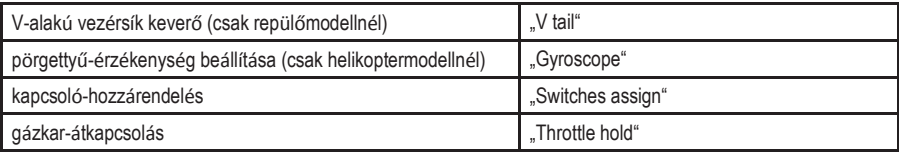

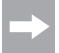

A táblázatban felsorolt menüpontok közül nem mindegyik áll egyszerre rendelkezésre a funkciómenüben. Az előzőleg kiválasztott modelltípustól (helikopter vagy szárnyas modell) függően kimaradnak az adott modell számára felesleges vagy alkalmatlan menüpontok.

## a) A szervomotorok forgásirányának a beállítása ("Reverse" = megfordítás)

A szervomotor beépítési helyzetétől függően előfordulhat, hogy az adón egy vezérlési mozdulatot balra végez, mégis a modellen a vezérelt elmozdulás ténylegesen jobbra megy végbe. Ezért az adón lehetőség van minden egyes szervomotor forgásirányának az egyedi meghatározására és tárolására.

#### A szervomotorok elmozdulási irányának a beállítása

- Kapcsolja be az adót, és hívja le a funkcióbeállítási menüt. A legfelső menüpontot ("Reverse") a kurzornyíl jelöli meg.
- Nyomja meg röviden az "OK" gombot ennek a menüpontnak az aktiválása céljából.

A kijelzőn megjelenik a hat vezérlési funkció képe a pillanatnyilag beállított elmozdulási irányukkal. A "Nor" kiírás a szervomotor normál forgásirányának felel meg, míg a "Rev" a fordított forgásiránynak.

- Az "UP" vagy a "DOWN" gomb segítségével megváltoztathatja az 1. csatornához tartozó szervomotor forgásirányát.
- Az "OK" gomb megnyomására a kurzornyíl a 2. csatornára ugrik.
- Az "UP" vagy a "DOWN" gomb segítségével most megváltoztathatja a 2. csatornához tartozó szervomotor forgásirányát.
- Nyomja meg az "OK" gombot, hogy átkapcsoljon a 3. csatornára.
- Ismételje meg ezeket a műveleteket mindaddig, amíg be nem állította mind a hat csatornán a szervomotor helyes elmozdulási irányát.
- Tartsa hosszabb ideig megnyomva a "CANCEL" gombot a beállítások tárolása céljából. A kijelzőn ezután ismét a funkcióbeállítási menü látható.
- Addig nyomogassa a "CANCEL" gombot, amíg meg nem jelenik ismét az üzemi kijelzés, és nézze meg, hogy az összes szervomotor a helyes elmozdulási irányban működike.

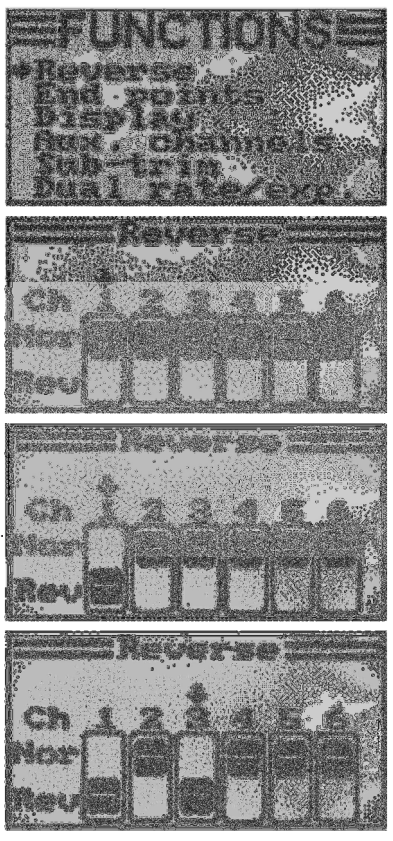

## b) A szervomotorok végkitérésének a beállítása ("End points")

A szervomotorok végkitérésének a beállításával pontosan meg lehet határozni minden egyes szervomotor megengedett maximális kitérését mindkét irányban. Normál esetben a szervomotor-végkitérés funkció arra használatos, hogy a szervomotor védve legyen a mechanikai ütközésektől a teljes kikormányzás esetében. Ehhez a 0 - 120% érték állítható be. Minél kisebb az érték, annál kisebb a szervomotor útja.

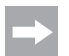

Mindig úgy próbálja megválasztani a csuklópontokat a szervomotorokon és a kormánylapát-karokon, hogy a gyárilag beállított 100%-os érték a maximális kormánylapát-kitérést adja.

A csuklós rudak vagy karok nem ütközhetnek fel, és nem is lehetnek mechanikai feszültség alatt. Így ebben a funkcióban a beállításnak csak minimális módosítására van szükség. A modell leírásában megadott kormánylapát-kitérések, amelyek adott esetben kisebbek lehetnek, mint a lehetséges maximális kitérés, később az un. kétfokozatú-funkcióval csökkenthetők.

#### A szervomotorok végkitérésének a beállítása

- Kapcsolja be az adót, és hívja le a funkcióbeállítási menüt.
- Vigye a kurzornyilat az "UP" vagy a "DOWN" gomb segítségével az End points" menüpontra
- Nyomja meg röviden az "OK" gombot ennek a menüpontnak az aktiválása céljából.

A kijelzőn megjelenik a hat vezérlési funkció képe a pillanatnyilag beállított szervomotor-végkitérésekkel.

- Vigye az 1. csatorna botkormányát teljesen balra, majd állítsa be az "UP" és a "DOWN" gombbal a lehetséges maximális szervomotor-kitérést bal felé.
- Majd vigye a botkormányt az 1. csatorna számára teljesen jobbra, majd állítsa be a görgetőkerékkel a lehetséges maximális szervomotor-kitérést jobb felé. Ha az "OK" gombot megnyomja és nyomva tartja, a gyári paramétereket hívja le.
- Az "OK" gomb rövid megnyomására a kurzornyíl a 2. csatornára ugrik. A szervomotor-kitérés beállítása a 2. csatornára az 1. csatornáéval azonos módon történik.
- Ismételje meg ezeket a műveleteket mindaddig, amíg be nem állította mind a hat csatornán a szervomotor kívánt végkitérését.
- Tartsa hosszabb ideig megnyomva a "CANCEL" gombot a beállítások tárolása céljából. A kijelzőn ezután ismét a funkcióbeállítási menü látható.
- Addig nyomogassa a "CANCEL" gombot, amíg meg nem jelenik ismét üzemi kijelzés.

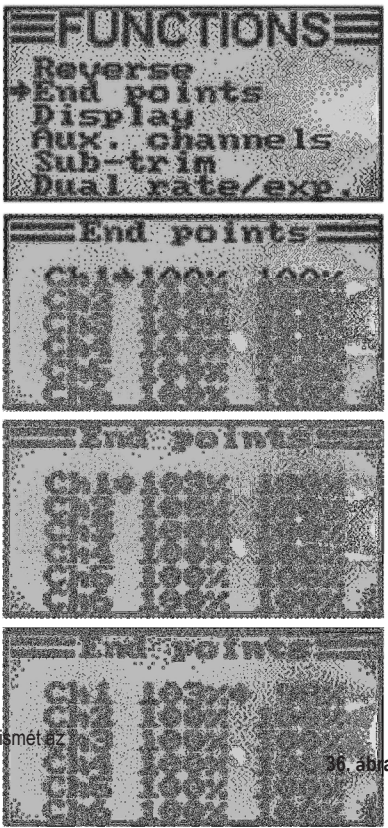

## c) A szervomotorok vezérlése/-tesztje ("Display")

Ebben a menüben grafikusan megjeleníthető mind a 6 csatorna szervomotor-vezérlőjele, és ezzel egyidejűleg tesztelni lehet az egyes vezérlőfunkciókat az összes keverővel együtt. Különösen a helikopter-modelleknél lehet meglehetősen hamar megtalálni a keverési hibákat az imbolygótárcsa-vezérlésben. Ezenkívül ebben a programban a szervomotorok is tesztelhetők. Ehhez mind a hat csatorna automatikusan az egyik végkitérésből a másikba vezérlődik.

### A szervomotor-vezérlés megjelenítése

- Kapcsolja be az adót, és hívja le a funkcióbeállítási menüt.
- Vigye a kurzornyilat az "UP" vagy a "DOWN" gomb segítségével a "Display" menüpontra.
- Nyomja meg röviden az "OK" gombot ennek a menüpontnak az aktiválása céljából.

A kijelzőn megjelenik a hat csatorna vezérlőadójának a pillanatnyi állása.

Ha most a botkormányt, az aktivált kapcsolót vagy forgószabályzót különböző irányokba mozgatja, pontosan látja, hogy melyik szervomotor melyik irányba vezérlődik.

- Nyomja meg és tartsa megnyomva a "CANCEL" gombot a szervomotor-teszt elindítása céljából. A hat oszlopkijezés most folyamatosan fut az egyik végkitérésből a másikba. Bekapcsolt vevő esetében a szervomotorok az oszlopkijelzésnek megfelelően reagálnak.
- Nyomja meg az "OK" gombot a szervomotor-teszt befejezése céljából. A kijelzőn ezután ismét a funkcióbeállítási menü látható.
- Addig nyomogassa a "CANCEL" gombot, amíg meg nem jelenik ismét az üzemi kijelzés.

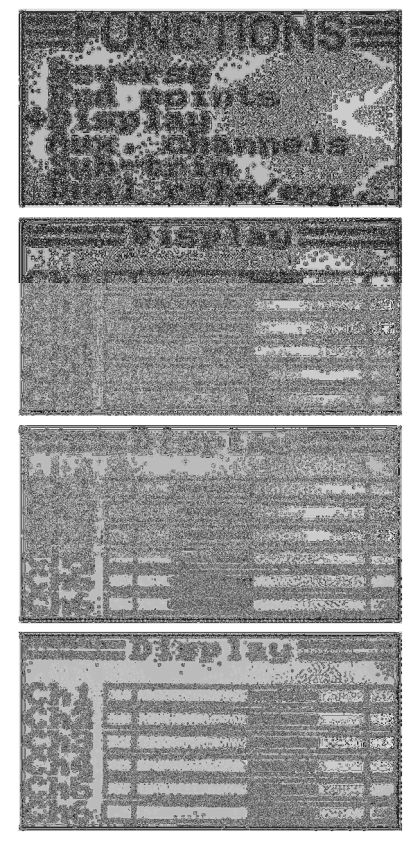

## d) A jeladók hozzárendelése ("Aux. channels")

A jeladó-hozzárendelése funkcióval lehetősége van az 5. és a 6. csatornához egyedi jeladót (forgószabályzó vagy billenőkapcsoló) beállítani.

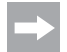

Ha a rendszerbeállítási menüben aktivált egy imbolygótárcsa-keverős vagy változtatható emelésvezérlésű helikoptert, a 6. csatornára a rotorfej meghajtásához van szükség, és emiatt már nem rendelhető szabadon hozzá semmi máshoz. A 6. csatornánál ekkor a "Source Used" (forrás foglalt) kiírás jelenik meg (lásd a 38. ábra legalsó képét is).

#### A jeladó-hozzárendelés beállítása

- Kapcsolja be az adót, és hívja le a funkcióbeállítási menüt.
- Vigye a kurzornyilat az "UP" vagy a "DOWN" gomb segítségével az Aux. channels" menüpontra
- Nyomja meg röviden az "OK" gombot ennek a menüpontnak az aktiválása céljából.

A kijelzőn megjelenik az 5. és a 6. csatorna az éppen hozzárendelt jeladóval ("Source") együtt. Az 5. csatornánál lévő két kurzornyíl azt mutatja, hogy ennél a csatornánál azonnal beállítható a jeladó.

- Az "UP" vagy a "DOWN" gomb segítségével most kiválaszhatja a jeladót. A "SwA - SwD" négy billenőkapcsoló és a "VrA" és "VrB" két forgószabályzó mellett kiválaszthatia a "None" (semmilyen) opciót is, ha az 5. csatornát nem kézileg, hanem egy keverőn keresztül kell vezérelni.
- A "OK" gomb megnyomására a kurzornyilak a 6. csatornára ugranak.
- Az "UP" vagy a "DOWN" gomb segítségével most kiválaszhatia a jeladót a 6. csatorna számára.
- Tartsa hosszabb ideig megnyomva a "CANCEL" gombot a beállítások tárolása céljából. A kijelzőn ezután ismét a funkcióbeállítási menü látható.
- Addig nyomogassa a "CANCEL" gombot, amíg meg nem jelenik ismét az üzemi kijelzés.

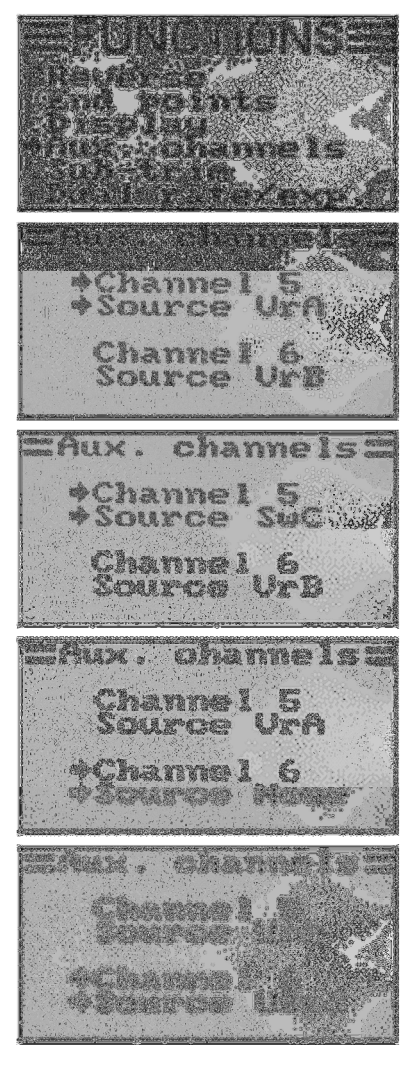

## e) Alap-kiegyenlítés ("Subtrim")

Mint ahogy már említettük a szervomotorok beszerelésekor, a szervomotorok karjainak mindig 90°-os szöget kell bezárniuk a mozgató rudazathoz képest (lásd 13. ábra). A trimmelés-kijelzés az adón (lásd 4. ábra, 5 - 8) ekkor középállásban kell, hogy legyen. Csak így lehetséges később, reptetéskor a finombeállító gombok (lásd 1. ábra, 6., 8., 16. és 18.)

segítségével utólagos kiegyenlítést végezni mindkét irányba.

Gyakran azonban a szervomotor-karok fogosztása olyan durva, hogy nem állítható be pontosan a 90°-os szög (lásd 13. ábra). Emiatt az alap-kiegyenlítés segítségével beállítható a szervomotor-karok pontos középállása anélkül, hogy állítani kellene a finomhangoló gombokon.

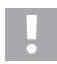

## Fontos!!

Mielőtt beállítaná az alap-kiegyenlítést, az üzemi kijelzés alapján vizsgálja meg, hogy a négy hangoláskijelzés középállásban van-e.

## Az alap-kiegyenlítés:

- Kapcsolja be az adót, és hívja le a funkcióbeállítási menüt.
- Vigye a kurzornyilat az "UP" vagy a "DOWN" gomb segítségével az "Subtrim" menüpontra.
- Nyomja meg röviden az "OK" gombot ennek a menüpontnak az aktiválása céljából.

A kijelzőn megjelenik a hat vezérlőfunkciónak a pillanatnyilag beállított kiegyenlítési értéke.

- Vigye a kurzornyilat az "UP" vagy a "DOWN" gomb segítségével az 1. csatorna alapbeállítására.
- Az "OK" gomb rövid megnyomására a kurzornyíl a 2. csatornára ugrik. Ha az "OK" gombot megnyomja és nyomva tartja, a gyári paramétereket hívja le.
- Az "UP" vagy a "DOWN" gomb segítségével most beállíthatja a2. csatorna alap-kiegyenlítését.
- Ismételje meg ezeket a műveleteket mindaddig, amíg be nem állította mind a hat csatornán a kívánt alap-kiegyenlítést.
- Tartsa hosszabb ideig megnyomva a "CANCEL" gombot a beállítások tárolása céljából. A kijelzőn ezután ismét a funkcióbeállítási menü látható.
- Addig nyomogassa a "CANCEL" gombot, amíg meg nem jelenik ismét az üzemi kijelzés.

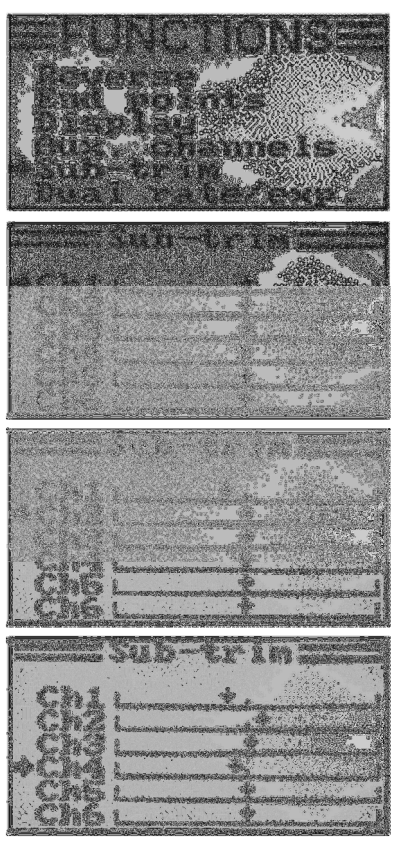

## f) Kétfokozatú/exponenciális beállítás ("Dual rate/exp.)"

## A kétfokozatú funkció:

A kétfokozatú-funkcióval az 1., 2. és 4. csatorna szervomotor-kitérése a repülési helyzet kapcsoló megnyomása által csökkenthető. Ezzel a teljes kitérésre túl agresszíven reagáló modellt gyorsan és egyszerűen csillapítani lehet. Különösen kezdők esetében az enyhén csökkentett kormány-kitérésű modellek lényegesen egyszerűbben tarthatók kézben.

Egy új modell első repülésénél, amikor még nem tudjuk pontosan, mennyire erősen reagál a vezérlési utasításokra, ill. nem állnak rendelkezésre gyári beállítási adatok, nagyon jól bevált a kitérések csökkentésének a lehetősége.

### Az exponenciális funkció:

A kétfokozatú funkcióval szemben az exponenciális funkciónál nincs csökkentve a szervók végkitérése. Az exponenciális funkció csupán a vezérlési görbe középső szakaszán működik. A gyakorlatban ez annyit jelent, hogy a botkormányra adott reakció nem lineárisan fut le, hanem egy görbe mentén. Ha a görbe a közepén ellaposodik, a modell finomabban reagál a vezérlőparancsokra a botkormány útjának a középső szakaszán. Erre akkor van szükség, ha nagy kormánykitérések vannak beállítva a különleges műrepülő manőverekre.

#### A kétfokozatú-/exponenciális funkció beállítása

- Kapcsolja be az adót, és hívja le a funkcióbeállítási menüt.
- Vigye a kurzornyilat az "UP" vagy a "DOWN" gomb segítségével az "Dual rate/exp." menüpontra.
- Nyomja meg röviden az "OK" gombot ennek a menüpontnak az aktiválása céljából.

A kijelzőn megjelenik a kétfokozatú- és az exponenciális funkció az 1. csatornára. Egyidejűleg megjelenik a vezélőgörbe diagramja és a "Normal" repülési állapot jelzése (a "SWA" kapcsolónak ehhez az elülső állásában kell lennie).

A "Normal" repülési állapotban a csökkentett, míg a "Sport" repülési állapotban a nagyobb kormánykitérések vannak beállítva.

- Az "UP" vagy a "DOWN" gomb megnyomásával kiválasztható az a csatorna, amelyre a "Normal" repülési állapotban a kétfokozatú- és az exponenciális értékeket kell beállítani.
- Az "OK" gomb megnyomására a kurzornyíl a kétfokozatú beállítási értékre ugrik.
- Az "UP" vagy a "DOWN" gomb segítségével beállíthatja most a csökkentett szervomotor-kitérést. A beállításnak megfelelően változik a vezérlőgörbe ferde szakasza.

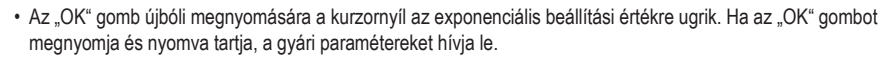

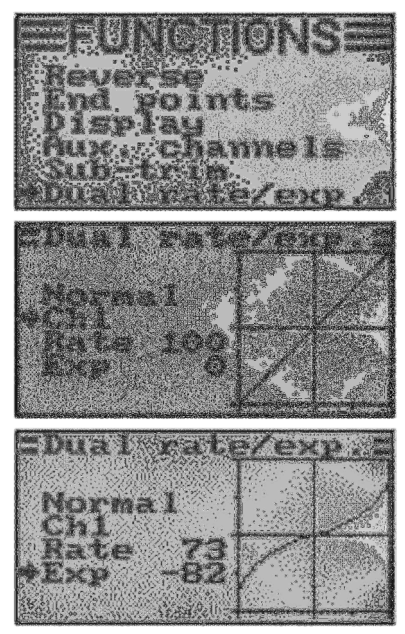

- Az "UP" vagy a "DOWN" gomb segítségével most beállíthatia a vezérlőgörbe alakját.
- Ha negatív beállítási értéket választ, a görbe alakja a középső részen laposabb lesz. Ha pozitív beállítási értéket választ, a görbe alakja a középső részen meredekebb lesz. Ha az "OK" gombot megnyomia és nyomya tartia, a gyári paramétereket hívja le.
- Ismételje meg ezeket a műveleteket mindaddig, amíg be nem állította mind a három csatornán a kívánt kétfokozatúés exponenciális értékeket a "Normal" repülési állapot számára.
- Működtesse a "SWA" billenőkapcsolót a "Sport" repülési állapot lehívása céljából.
- $\overline{\phantom{a}}$ Dual rate/exp. Norma 1 Ch<sub>2</sub> Řáte 74 56 Exp  $=$  Dual rate/exp Sport  $Ch1$ Rate 100 ≑Е×р 38

40b ábra

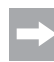

Szükség esetén az alább ismertetésre kerülő kapcsoló-hozzárendelési (Switches assign) menüben egy másik billenőkapcsolóhoz rendelheti hozzá a repülési állapot átkapcsolását.

- Ismételje meg a fent leírt műveleteket, és állítsa be mind a három csatornán a kívánt kétfokozatú- és exponenciális értékeket a "Sport" repülési állapot számára is. A "Sport" beállításban a beállítási értékeknek nagyobbaknak kell lenniük, mint a "Normal" beállításban, hogy jól észrevehetően agilisabbá váljon a modell.
- Tartsa hosszabb ideig megnyomva a "CANCEL" gombot a beállítások tárolása céljából. A kijelzőn ezután ismét a funkcióbeállítási menü látható.
- Addig nyomogassa a "CANCEL" gombot, amíg meg nem jelenik ismét az üzemi kijelzés.

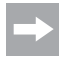

Térítse ki ütközésig a botkormányt az egyes funkciókhoz, és működtesse ehhez a repülési állapot kapcsolót is. Ellenőrizze, hogy a kormánylapok teljes kitérése ("Sport" kapcsolóállás) és csökkentett kitérése ("Normal" kapcsolóállás) megfelel-e elképzeléseinek, ill. a repülőmodell-gyártó adatainak.

## g) A gázkar-görbe beállítása ("Throttle Curve")

Arányos távirányító berendezés esetében a jeladó és a hozzátartozó szervomotor lineárisan viselkedik (lásd fent a 40a ábra 2. rajzát is). Ez annyit jelent: ahogy a jeladót az egyik oldalról a másikra mozgatja, az adott szervomotor karja ugyanúgy mozog az egyik oldalról a másikra.

Ha a gázkar-/bólintás funkció botkormánya (Stick) a legalsó állásában van (L), a karburátor fojtószelepének majdnem teljesen zárva kell lennie.

Ha a botkormányt feltolja a középállásába (2), a fojtószelepnek kb. 50%-ig nyitva kell lennie.

Ha a botkormány a legfelső állásban van (H), a motor karburátorának teljesen nyitva kell lennie, hogy a motor teljes teljesítménnyel járhasson. A gázkar-görbe tehát egy egyenes vonalnak felel meg (lásd az oldalsó rajzot).

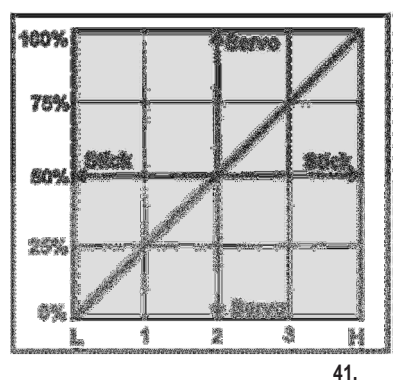

A gázkar-görbe beállítási funkcióval a gázkar-görbe alakját 5 ponton lehet módosítani, és a beállítást tárolni lehet.

#### A gázkar-görbe beállítása

- Kapcsolja be az adót, és hívja le a funkcióbeállítási menüt.
- Vigye a kurzornyilat az "UP" vagy a "DOWN" gomb segítségével a "Throttle Curve" menüpontra.
- Nyomja meg röviden az "OK" gombot ennek a menüpontnak az aktiválása céljából.

A kijelzőn megjelenik a gázkar-görbe öt pontjának (L, 1, 2, 3 és H) a százalékos beállítási értéke, a vezérlőgörbe rajza és a "Normal" repülési állapot kiírása (az "SWB" kapcsolónak ehhez az elülső állásban kell lennie).

A rajzon látható függőleges vonal jelöli a gázkar-botkormány pillanatnyi állását.

A "Normal" repülési állapotban a gázkar-görbét úgy kell beállítani, hogy a belső égésű motor a lehető legkisebb fordulatszámmal járjon, amikor a botkormány az üresjárási állásban van. Helikoptermodelleknél a gázkar-görbeközépső része egy kissé be lehet lapítva, hogy lehetővé váljon a finoman lebegő repülés.

• Az "UP" vagy a "DOWN" gomb segítségével beállítható a gázkar-görbe legalsó pontjának a százalékos beadási értéke a "Normal" repülési állapotra. Ha az "OK" gombot megnyomja és nyomva tartja, a gyári paramétereket hívja le.

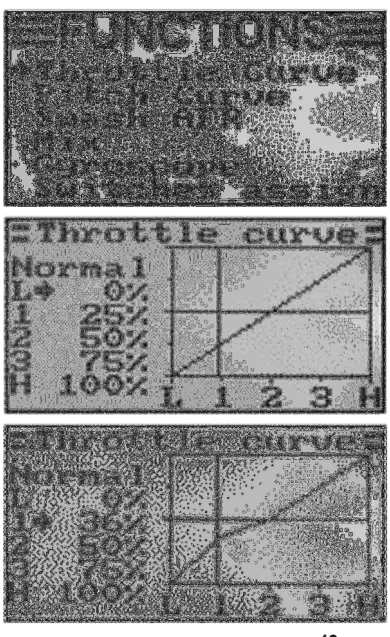

42a

- Ha röviden nyomia meg az "OK" gombot, a kurzornyíl a gázkar-görbe 1. beállítási pontjára ugrik.
- Az "UP" vagy a "DOWN" gomb segítségével beállíthatja most ennek a pontnak a százalékos beadási értékét.
- Ismételje meg ezeket a műveleteket mindaddig, amíg be nem állította mind az öt ponton a kívánt értéket a "Normal" repülési állapotra.
- Működtesse most az "SWB" billenőkapcsolót az "Idle up" (emelt alapjárat) repülési állapot lehívása céljából.

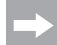

Szükség esetén az alább ismertetésre kerülő kapcsoló-hozzárendelési (Switches assign) menüben egy másik billenőkapcsolóhoz rendelheti hozzá a repülési állapot átkapcsolását.

Az "Idle up" repülési állapotban a repülőmodelleken az üresjárási fordulatszám egy kissé megemelhető, hogy repülés közben a motor biztonsággal járjon.

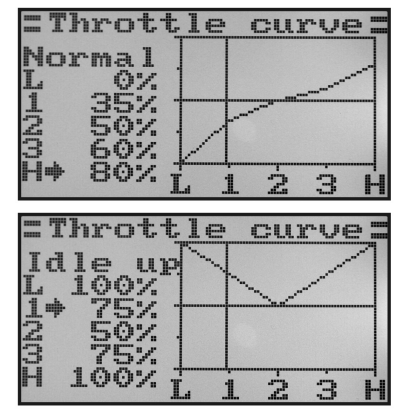

42b ábra

Helikoptermodelleknél a gázkar-görbe V-alakúra van beállítva, hogy hátrafelé történő repüléskor is elegendő motorteljesítmény álljon rendelkezésre.

- Ismételje meg a fent leírt műveleteket, és állítsa be mind az öt ponton a gázkar-görbe kívánt értékét az "Idle up" repülési állapotra is.
- Tartsa hosszabb ideig megnyomva a "CANCEL" gombot a beállítások tárolása céljából. A kijelzőn ezután ismét a funkcióbeállítási menü látható.
- Addig nyomogassa a "CANCEL" gombot, amíg meg nem jelenik ismét az üzemi kijelzés.

## h) Az állásszög (bólintás) görbe beállítása ("Pitch Curve")

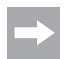

Ez a menü csak akkor áll rendelkezésre, ha a rendszerbeállítási menüben változtatható emelés-vezérlésű, ill. 90°-os, 120°-os vagy 140°-os imbolygótárcsás helikopter lett kiválasztva.

A gázkar-görbével azonos módon lehet az emelés-görbét is egyedileg öt ponton beállítani. Itt nem számít az, hogy a modell csak egy emelés-szervóval bír, vagy pedig az imbolygótárcsát egyidejűleg három szervomotor vezérli.

#### Az emelés-görbe beállítása

- Kapcsolja be az adót, és hívja le a funkcióbeállítási menüt.
- Vigye a kurzornyilat az "UP" vagy a "DOWN" gomb segítségével a "Pitch Curve" menüpontra.
- Nyomja meg röviden az "OK" gombot ennek a menüpontnak az aktiválása céljából.

A kijelzőn megjelenik az emelés-görbe öt pontjának (L, 1, 2, 3 és H) a százalékos beadási értéke, a vezérlőgörbe rajza és a "Normal" repülési állapot (az "SWB" kapcsolónak ehhez az elülső állásbankell lennie).

A rajzon látható függőleges vonal jelöli az emelésbotkormány pillanatnyi állását.

A "Normal" repülési állapotban az emelés-görbe értékeit egy kissé csökkenteni kell, hogy laposabb legyen a görbe. Helikopter-modellek esetében így a lebegő repülés kezelése könnyebb és finomabb.

- Az "UP" vagy a "DOWN" gomb segítségével beállítható az emelés-görbe legalsó pontjának a százalékos beadási értéke a "Normal" repülési állapotra. Ha az "OK" gombot megnyomja és nyomva tartja, a gyári paramétereket hívja le.
- Ha röviden nyomja meg az "OK" gombot, a kurzornyíl az emelés-görbe 1. beállítási pontjára ugrik. Az "UP" vagy a "DOWN" gomb segítségével beállítható most ennek a pontnak a százalékos beadási értéke.
- Ismételje meg ezeket a műveleteket mindaddig, amíg be nem állította mind az öt ponton a kívánt értéket a "Normal" repülési állapotra.
- Kapcsolja át most az "SWB" billenőkapcsolót az "Idle up" repülési állapot lehívása céljából.

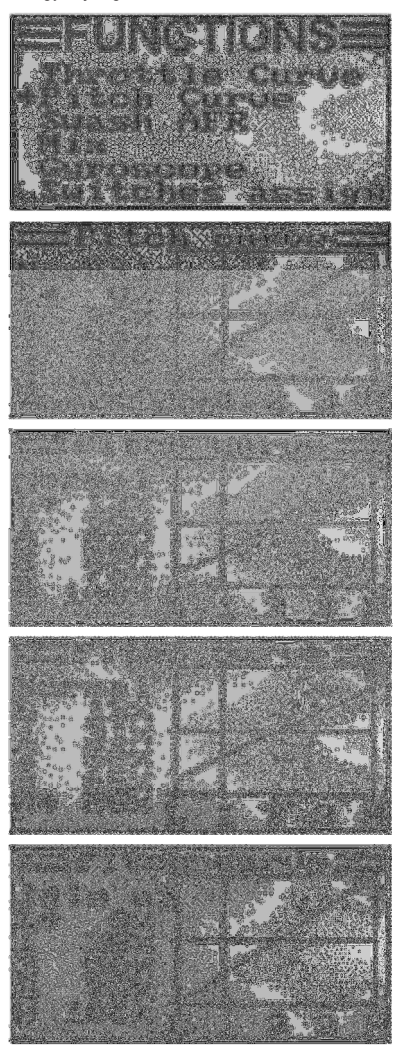

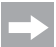

Szükség esetén az alább ismertetésre kerülő kapcsoló-hozzárendelési (Switches assign) menüben egy másik billenőkapcsolóhoz rendelheti hozzá a repülési állapot átkapcsolását.

Az "Idle up" repülési állapotban az emelés-görbét úgy kell beállítani, hogy a rotorlapátok a lehető legnagyobb pozitív és negatív állásszöget érhessék el.

- Ismételje meg a fent leírt műveleteket, és állítsa be mind az öt ponton az emelés-görbe kívánt értékét az "Idle up" repülési állapotra is.
- Tartsa hosszabb ideig megnyomva a "CANCEL" gombot a beállítások tárolása céljából. A kijelzőn ezután ismét a funkcióbeállítási menü látható.
- Addig nyomogassa a "CANCEL" gombot, amíg meg nem jelenik ismét az üzemi kijelzés.

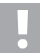

#### Figyelem!

A rotorlapátok mindenkori állítási szöge a különböző repülési állapotokban rendszerint megtalálható a helikoptermodell dokumentációjában.

#### Fontos:

Vegye figyelembe, hogy az emelés- és a gázkar-görbe kölcsönösen hatnak egymásra. Ha pl. az emelésgörbét egy bizonyos ponton megemeli, a rotorlapátok nagyobb állítási szöge következtében szükség lehet a gázkar-görbének ezen a ponton történő kissé nagyobb megemelésére.

## i) Az imbolygótárcsa-szervó beállítása ("Swash AFR")

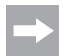

Ez a menü csak akkor áll rendelkezésre, ha a rendszerbeállítási menüben egy 90°-os, 120°-os vagy 140° os imbolygótárcsás helikopter lett kiválasztva.

Ebben a menüben lehetőség van arra, hogy az imbolygótárcsa-szervomotorok keverési arányai egymást befolyásolják. Így pontosan beállíthatja az imbolygótárcsa helyes mozgási irányát és szükséges állásszögét, ill eltolási útját az adó vezérlőparancsaira.

#### Az imbolygótárcsa-szervomotorok beállítása

- Kapcsolja be az adót, és hívja le a funkcióbeállítási menüt.
- Vigye a kurzornyilat az "UP" vagy a "DOWN" gomb segítségével a "Swash AFR" (AFR = adjustable function rate) menüpontra.
- Nyomja meg röviden az "OK" gombot ennek a menüpontnak az aktiválása céljából.

A kijelzőn megjelennek a pillanatnyilag beállított imbolygótárcsa-keverők (pl. "Swash type 120°"), továbbá az "Aileron" (csűrőkormány) orsózási funkció, az "Elevator" (magassági kormány) bólintás funkció, továbbá a "Pitch" emelési funkció beállítási értékei.

• Térítse ki az orsózás-funkció botkormányát váltakozva ütközésig, és állítsa be az imbolygótárcsa billenőmozgását az "UP" vagy a "DOWN" gomb segítségével jobbra és balra a kívánt ferde helyzetbe. Ha negatív értéket ad be, megváltozik az imbolygótárcsa mozgásiránya.

A pontos értékeket ezután több próbarepüléssel kell meghatároznia és illesztenie.

Ha az "OK" gombot megnyomja és nyomva tartja, a gyári paramétereket hívja le.

- Ha röviden nyomja meg az "OK" gombot, a kurzornyíl a bólintás-funkcióra ugrik.
- Térítse ki a bólintás-funkció botkormányát váltakozva ütközésig, és állítsa be az imbolygótárcsa billenőmozgását az "UP" vagy a "DOWN" gomb segítségével előre és hátra a kívánt ferde helyzetbe. Ha negatív értéket ad be, megváltozik az imbolygótárcsa mozgásiránya.

Ehhez a funkcióhoz is több próbarepüléssel határozhatja meg a pontos beállítási értékeket.

Ha az "OK" gombot megnyomja és nyomva tartja, a gyári paramétereket hívja le.

• A "OK"-gomb megnyomására a kurzornyíl az emelésfunkcióra ugrik.

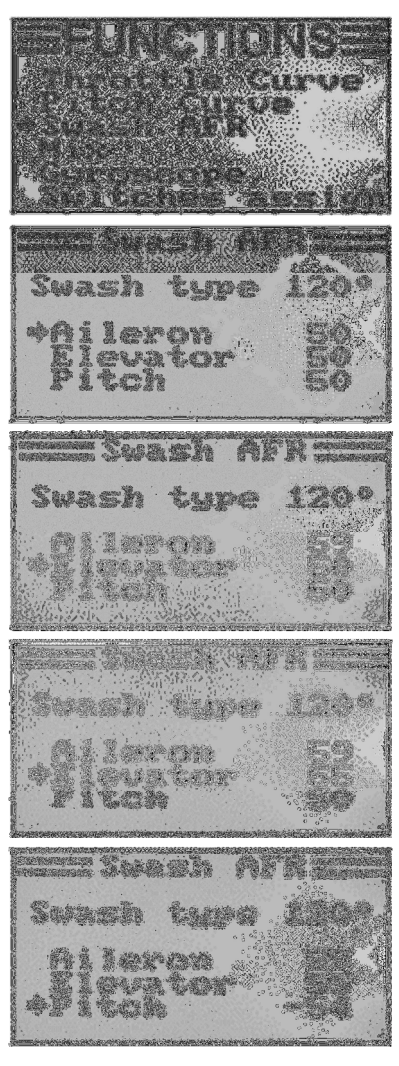

- Térítse ki az emelés-funkció botkormányát váltakozva ütközésig, és állítsa be az imbolygótárcsa elmozdulásátát az "UP" vagy a "DOWN" gomb segítségével felfelé és lefelé. Ha az "OK" gombot megnyomja és nyomva tartja, a gyári paramétereket hívja le. Ha negatív értéket ad be, megváltozik az imbolygótárcsa mozgásiránya.
- Tartsa hosszabb ideig megnyomva a "CANCEL" gombot a beállítások tárolása céljából. A kijelzőn ezután ismét a funkcióbeállítási menü látható.
- Addig nyomogassa a "CANCEL" gombot, amíg meg nem jelenik ismét az üzemi kijelzés.

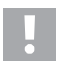

## Fontos:

Úgy állítsa be az imbolygótárcsa-utakat, hogy még a minimális és maximális emelés mellett is rendelkezésre álljon a maximális bólintási- és orsózási út anélkül, hogy az imbolygótárcsa működtető mechanikája felütközne vagy korlátozódna.

## i) Keverő-programozás "Mix"

Ennél a programozásnál lehetősége van arra, hogy egy mestercsatorna közvetítésével vezéreljen egy szolgacsatornát. A szolgacsatorna lineárisan követi a mestercsatornát, amikor is a szolga-szervomotor kitérési iránya és mértéke, továbbá a keverés munkapontja egyedileg programozható. Összesen 3 szabadon programozható lineáris keverő ("Mix #1" - "Mix #3") áll rendelkezésre.

#### A keverők beállítása

- Kapcsolja be az adót, és hívja le a funkcióbeállítási menüt.
- Vigye a kurzornyilat az "UP" vagy a "DOWN" gomb segítségével a "Mix" menüpontra.
- Nyomja meg röviden az "OK" gombot ennek a menüpontnak az aktiválása céljából.

A kijelzőn megjelenik az 1. keverő jele a gyárilag beállított keverési értékekkel.

- Az "UP" vagy a "DOWN" gomb segítségével kiválaszthatja a kívánt keverőt ("Mix #1 - Mix #3").
- Az "OK" gomb megnyomására a kurzornyíl a keverési funkcióra ugrik. Az UP" vagy a "DOWN" gombbal kapcsolhatja be ("On") vagy ki ("Off") a keverésifunkciót.
- Az "OK" gomb újbóli megnyomására a kurzornyíl a mestercsatornára ugrik. Az "UP" vagy a "DOWN" gomb segítségével kiválaszthatja a mestercsatornát.
- Az "OK" gomb újbóli megnyomására a kurzornyíl a szolgacsatornára vált át. Az "UP" vagy a "DOWN" gomb segítségével kiválaszthatja a szolgacsatornát.

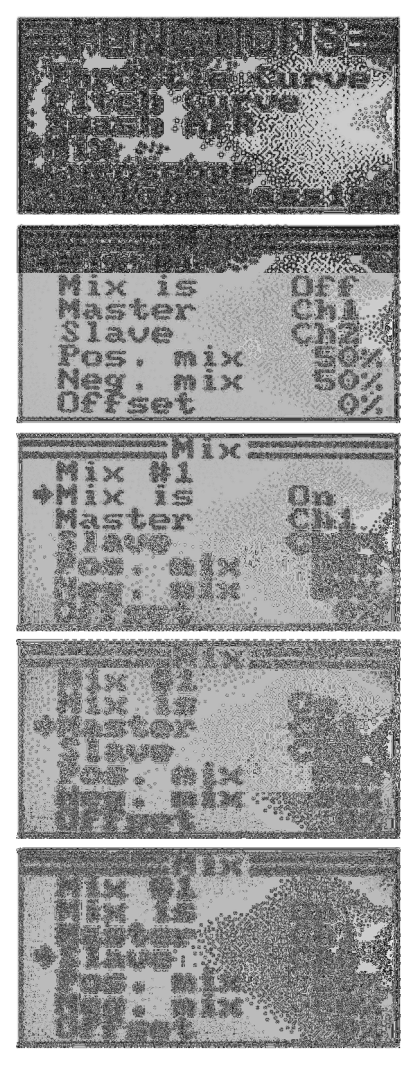

- Az "OK" gomb újbóli megnyomására a kurzornyíl a pozitív keverési értékre ugrik.
- Mozgassa a mestercsatorna jeladóját az egyik oldalra ütközésig. Az "UP" vagy a "DOWN" gomb megnyomása által most egyénileg beállíthatja a szolga-szervomotor kitérési értékét. Ha az "OK" gombot megnyomia és nyomya tartia, a gyári paramétereket hívja le.
- 

Ha a szolga-szervomotor nem reagál a beállítási érték változásaira, mozgassa a mestercsatorna jeladóját a másik oldalra ütközésig. Ha a szolgaszervónak a mesterszervóval azonos kitérési útja kell, hogy legyen, itt a 100% értéket kell beállítani. Ha negatív %-os értéket állít be, a szolgaszervónál megváltozik az elmozdulás iránya.

- Nyomja meg ismét röviden az "OK" gombot, hogy a kurzornyíl a negatív keverési értékre váltson.
- Mozgassa most a mestercsatorna jeladóját a másik oldalra ütközésig. A beállítás a pozitív keverési értékével azonos séma szerint történik.
- Nyomja meg ismét röviden az "OK" gombot, hogy a kurzornyíl azofszet-értékre váltson. Az "UP" vagy a "DOWN" gomb segítségével beállíthatja a szükséges ofszet-értéket (lásd a következő magyarázatot). Ha az "OK" gombot megnyomja és nyomva tartja, a gyári paramétereket hívja le.
- Tartsa hosszabb ideig megnyomva a "CANCEL" gombot a beállítások tárolása céljából. A kijelzőn ezután ismét a funkcióbeállítási menü látható.
- Addig nyomogassa a "CANCEL" gombot, amíg meg nem jelenik ismét az üzemi kijelzés.

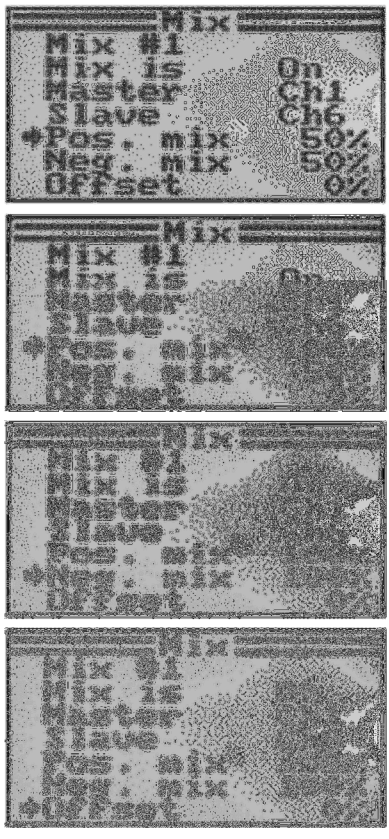

#### Az ofszet beállítása (Offset)

Az ofszetpont a mester-jeladónak az az állása, ahonnan a segédcsatorna hozzákeverése történik. Ha ez az érték 0%-ra van beállítva, az ofszetpont a mester-jeladó középállásában van. Ha ezután a mester-jeladót a középállásából balra vagy jobbra billenti ki, a segédszervó is, a megfelelően beállított kitérési értékekkel, a középállásból balra vagy jobbra tér ki.

Az ofszet-pontot el is lehet tolni. Ez olyankor ajánlható, amikor a szolgaszervónak csak az egyik irányban kell kitérést létrehoznia, és mester-jeladóként egy "magától semleges állásba nem álló jeladóként" működik, ilyen pl. egy forgószabályzó vagy a gázkar-/emelés-botkormánya.

#### Gyakorlati példa:

Ha egy vitorlázórepülőmodell szárnyféklapokkal van felszerelve, általában a gázkar-botkormány vezérli őket (lásd az A és B ábra sematikus rajzát).

Ha a botkormány előre áll (A ábra felső rajza), a szárnyféklapok be vannak húzva. Ha a botkormány hátra van húzva testünk felé, a szárnyféklapok kijönnek. A legtöbb modellnél még hozzá kell keverni egy magassági kormány kitérést, hogy a modell egyenesen továbbrepüljön.

Ofszet-beállítás (A rajz) nélkül a magassági kormánylap be-és kitolt féklapok mellett a beállított értékeknek megfelelően lefelé és felfelé kitérne.

Félig kitolt szárnyféklapok esetében a magassági kormány középállásban van, mivel a gázkar-botkormány is középen (lásd A ábra középső rajza) van.

Az ofszet-beállítással (B rajz) a gázkar-botkormányt teljesen előre lehet vinni, majd az ofszet-értéket úgy kell megváltoztatni, hogy a magassági kormány ismét a középállásban legyen (lásd A ábra felső rajza).

Ha most a gázkar-botkormányt visszatolja a középállásába, a szükséges magassági kormánykitérés hozzákeveredik.

> Mivel a maximális magassági kormány hozzákeverést már a gázkar középállásában eléri a távvezérlő, a magassági kormány kitérése már nem változik tovább, ha a

gázkart még tovább visszahúzzuk .

A jobb szemléltetés érdekében a 40. ábra rajzain a hozzákevert magassági kormány kitérést sokkal nagyobbnak rajzoltuk, mint amilyennek a valóságban lennie kell.

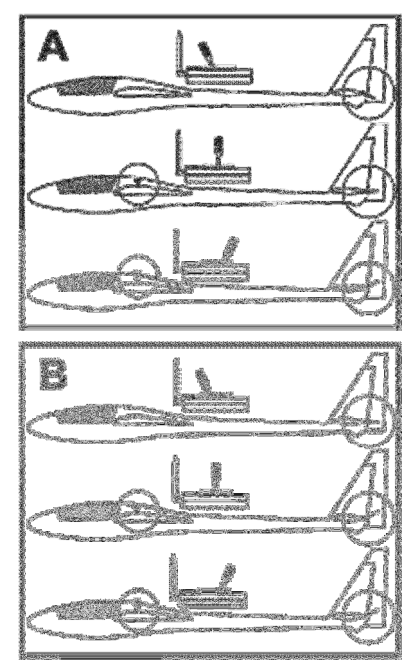

47. ábra

## k) Delta-keverő ("Elevon")

Ez a menü csak akkor áll rendelkezésre, ha a rendszerbeállítási menüben egy repülőmodell lett kiválasztva!

A csupaszárny-, vagy másképp delta-repülőmodellek esetében a csűrőkormány-funkcióhoz tartozó kormánylapokat a magassági kormány funkcióhoz is használják, ahol minden egyes kormánylapot a saját szervomotorja mozgatja.

A jobboldali kormánylap szervomotorját a vevő 1. csatornájára (CH1), míg a baloldali kormánylap szervomotorját a vevő 2. csatornájára (CH2) kell csatlakoztatni (lásd A rajz).

A két szervomotor átveszi a magassági kormány- (ELEVATOR) és a csűrőkormány (AILERON) vezérlését = ELEVON .

Ha a magassági kormány funkció botkormányát a teste felé húzza, és a modellt hátulról nézi, a két kormánylapnak (Elevon) felfelé kell kitérnie (B. rajz).

Ha a magassági kormány funkció botkormányát egészen előre tolja, és a modellt hátulról nézi, a két kormánylapnak (Elevon) lefelé kell kitérnie (C. rajz).

Ha a magassági kormány funkció botkormányát teljesen balra tolia, és a modellt hátulról nézi, a baloldali kormánylapnak (Elevon) felfelé kell kitérnie, míg a jobboldalinak lefelé (D. rajz).

Ha a magassági kormány funkció botkormányát teljesen jobbra tolja, és a modellt hátulról nézi, a baloldali kormánylapnak (Elevon) lefelé kell kitérnie, míg a jobboldalinak felfelé (E. rajz).

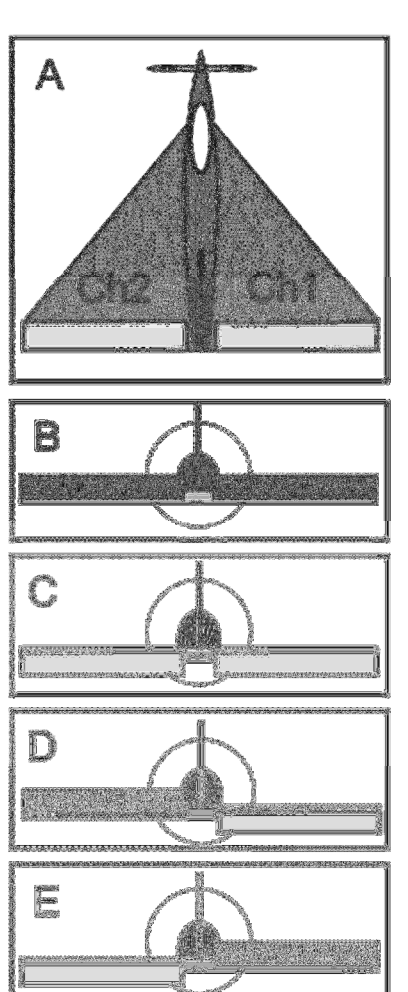

#### A delta-keverő beállítása

- Kapcsolja be az adót, és hívja le a funkcióbeállítási menüt.
- Vigye a kurzornyilat az "UP" vagy a "DOWN" gomb segítségével az "Elevon" menüpontra.
- Nyomja meg röviden az "OK" gombot ennek a menüpontnak az aktiválása céljából.

A kijelzőn megjelenik a keverő-kijelzés a gyárilag beállított értékekkel.

- Az "UP" vagy a "DOWN" gomb segítségével a keverő bekapcsolható ("On") vagy kikapcsolható ("Off").
- Az "OK"-gomb megnyomására a kurzornyíl a csűrőkormányfunkció (CH1) kitérési értékeire ugrik.
- Térítse ki a csűrőkormány-funkció botkormányát az egyik oldalra ütközésig, és állítsa be az "UP" vagy a "DOWN" gomb segítségével a két szervomotor kívánt kitérési értékét. Ha negatív értéket ad be, megfordul a szervomotorok forgásiránya. Ha az "OK" gombot megnyomja és nyomva tartja, a gyári paramétereket hívja le.
- Az "OK"-gomb újbóli megnyomására a kurzornyíl a magassági kormány funkció (CH2) kitérési értékeire ugrik.
- Térítse ki a magassági kormány funkció botkormányát az egyik oldalra ütközésig, és állítsa be az "UP" vagy a "DOWN" gomb segítségével a szervomotorok kívánt kitérési értékét. Ha az "OK" gombot megnyomja és nyomva tartja, a gyári paramétereket hívja le.
- Tartsa hosszabb ideig megnyomva a "CANCEL" gombot a beállítások tárolása céljából. A kijelzőn ezután ismét a funkcióbeállítási menü látható.
- Addig nyomogassa a "CANCEL" gombot, amíg meg nem jelenik ismét az üzemi kijelzés.

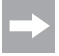

Ha a két szervomotor egyike fordított irányba mozdul el, akkor a Reverse (fordított) beállítás (lásd 14. a fejezet) segítségével megváltoztathatja a szervomotorok forgási irányát.

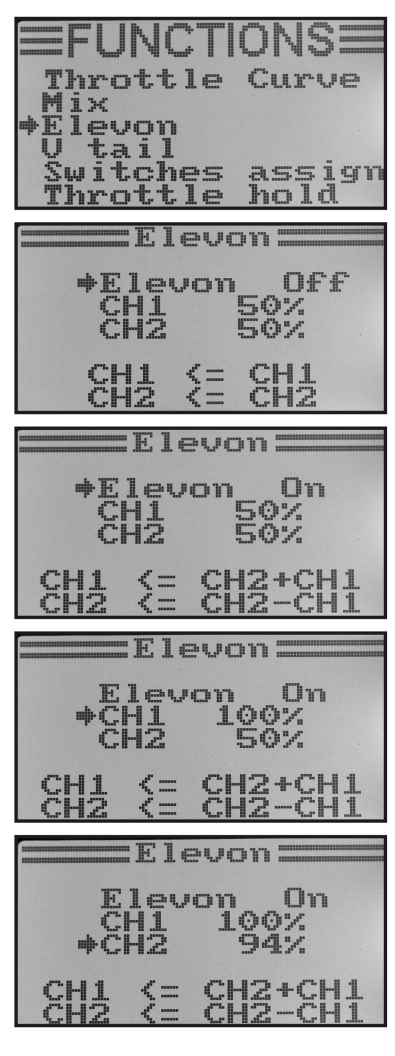

49. ábra

## l) V-vezérsík-keverő ("V tail")

Ez a menü csak akkor áll rendelkezésre, ha a rendszerbeállítási menüben egy repülőmodell lett kiválasztva!

V-vezérsíkú repülőmodelleknél minden kormánysíkot saját szervomotor kell mozgasson. A két szervomotor ekkor együttesen átveszi a magassági és az oldalkormányzást.

A jobboldali kormánylap szervomotorját a vevő 2. csatornájára (CH2), míg a baloldali kormánylap szervomotorját a vevő 1. csatornájára (CH1) kell csatlakoztatni (lásd A rajz).

Mint egy kereszt- vagy T-vezérsík esetében is, a kormánylapoknak egy vonalba kell esnie a csillapítófelületekkel, és nem irányulhatnak se felfelé, se lefelé, ha az adó botkormánya nincs kitérítve (A rajz).

Ha a magassági kormány funkció botkormányát a teste felé húzza, és a modellt hátulról nézi, a két kormánylapnak felfelé kell kitérnie (B. rajz).

Ha a magassági kormány funkció botkormányát egészen előre tolja, és a modellt hátulról nézi, a két kormánylapnak lefelé kell kitérnie (C. rajz).

Ha a magassági kormány funkció botkormányát a teljesen balra tolja, és a modellt hátulról nézi, a baloldali kormánylapnak felfelé kell kitérnie, míg a jobboldalinak lefelé (D. rajz).

Ha a magassági kormány funkció botkormányát teljesen jobbra tolja, és a modellt hátulról nézi, a baloldali kormánylapnak lefelé kell kitérnie, míg a jobboldalinak felfelé (E. rajz). 50. stora 1998 a branch 1998. 50. ábra

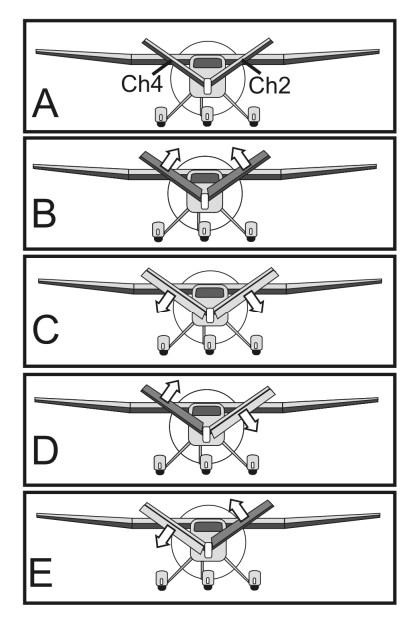

#### A V-vezérsík-keverő beállítása

- Kapcsolja be az adót, és hívja le a funkcióbeállítási menüt.
- Vigye a kurzornyilat az "UP" vagy a "DOWN" gomb segítségével az "V tail" menüpontra.
- Nyomja meg röviden az "OK" gombot ennek a menüpontnak az aktiválása céljából..

A kijelzőn megjelenik a keverő-kijelzés a gyárilag beállított értékekkel.

- Az "UP" vagy a "DOWN" gomb segítségével a keverő bekapcsolható ("On") vagy kikapcsolható ("Off").
- Az "OK"-gomb újbóli megnyomására a kurzornyíl a magassági kormány funkció (CH2) kitérési értékeire ugrik.
- Mozgassa a magassági kormány funkció jeladóját az egyik oldalra ütközésig, és állítsa be az "UP" vagy a "DOWN" gomb segítségével mindkét szervomotor kívánt kitérési értékét. Ha negatív értéket ad be, megfordul a szervomotorok forgásiránya. Ha az "OK" gombot megnyomia és nyomya tartja, a gyári paramétereket hívja le.
- Az "OK"-gomb újbóli megnyomására a kurzornyíl az oldalkormány funkció (CH4) kitérési értékeire ugrik.
- Térítse ki az oldalkormány-funkció botkormányát az egyik oldalra ütközésig, és állítsa be az "UP" vagy a "DOWN" gomb segítségével a két szervomotor kívánt kitérési értékét. Ha az "OK" gombot megnyomja és nyomva tartja, a gyári paramétereket hívja le.
- Tartsa hosszabb ideig megnyomva a "CANCEL" gombot a beállítások tárolása céljából. A kijelzőn ezután ismét a funkcióbeállítási menü látható.
- Addig nyomogassa a "CANCEL" gombot, amíg meg nem jelenik ismét az üzemi kijelzés.

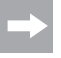

Ha a két szervomotor egyike fordított irányba mozdul el, akkor a Reverse (fordított) beállítás (lásd 14.a fejezet) segítségével megváltoztathatja a szervomotorok forgásirányát.

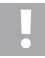

#### Figyelem, fontos!

A távvezérlő adó nem engedélyezi a Delta- és a V-vezérsík-keverő egyidejű használatát. Ilyen esetekben a második keverő lehívásakor a kijelzőn a következő hibaüzenet jelenik meg: "Elevon enabled" ill. "V tail enabled" (Elevon/V-tail engedélyezve).

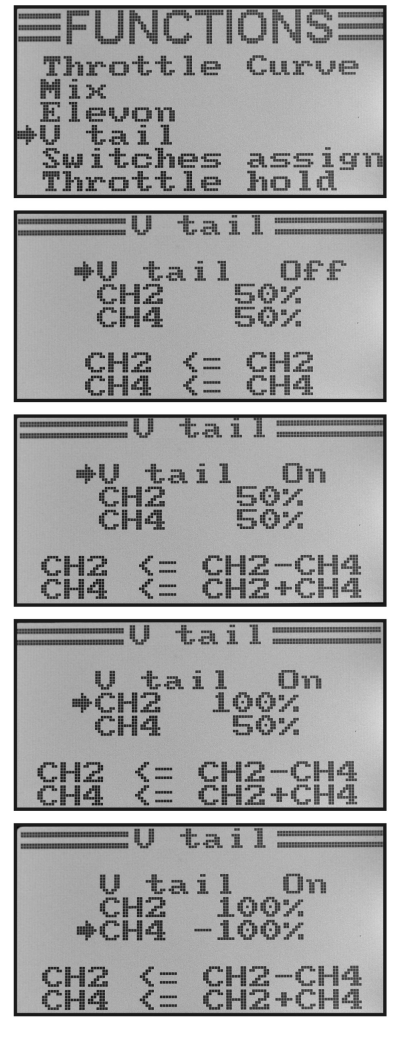

#### 51. ábra

## m) A giroszkópérzékenység beállítása ("Gyroscope")

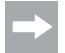

Ez a menü csak akkor áll rendelkezésre, ha a rendszerbeállítási menüben egy helikoptermodell lett kiválasztva!

A helikopter farokrészének a levegőben való stabilizálásához úgynevezett pörgettyűs-, vagy másképp giroszkópos rendszerek kerülnek alkalmazásra. A csatlakozásuk a vevő és farokrész-szervomotor között történik. Ha a farokrész egy széllökés vagy más behatás miatt oldalirányban elfordulna, a pörgettyű ezt felismeri, és egy megfelelő vezérlőparancsot ad a farokrész-szervomotornak az ellenkormányzásra. A kiegészítő vezérlőbemenettel is rendelkező pörgettyűrendszereknél az egyedi érzékenység az egyes repülési állapotokhoz külön-külön és egymástól függetlenül beállítható. Ehhez a pörgettyű vezérlőbemenetét a vevő 5. csatornájával össze kell kötni.

További információkat erre vonatkozóan az adott pörgettyűrendszer dokumentációjában találhat.

#### A pörgettyű-érzékenység beállítása

- Kapcsolja be az adót, és hívja le a funkcióbeállítási menüt.
- Vigye a kurzornyilat az "UP" vagy a "DOWN" gomb segítségével a "Gyroscope" menüpontra.
- Nyomja meg röviden az "OK" gombot ennek a menüpontnak az aktiválása céljából.

A kijelzőn megjelenik a giroszkópérzékenység pillanatnyi kapcsolási állapota, a "Normal" repülési állapot - (az "SWB" kapcsolónak ehhez az elülső állásban kell lennie) és a beállítási érték. A keverési funkció kurzornyila azt mutatja, hogy éppen aktiválva van-e a pörgettyű-érzékenység vagy sem.

- Az "UP" vagy a "DOWN" gomb segítségével a- pörgettyűérzékenység bekapcsolható ("On") vagy kikapcsolható ("Off")
- Az "OK"-gomb megnyomására a kurzornyíl a pörgettyűérzékenység beállítási értékére ugrik.
- Az "UP" vagy a "DOWN" gomb segítségével most beállítható a giroszkóp-érzékenység a "Normal" repülési állapotra. Ha az "OK" gombot megnyomja és nyomva tartja, a gyári paramétereket hívja le.

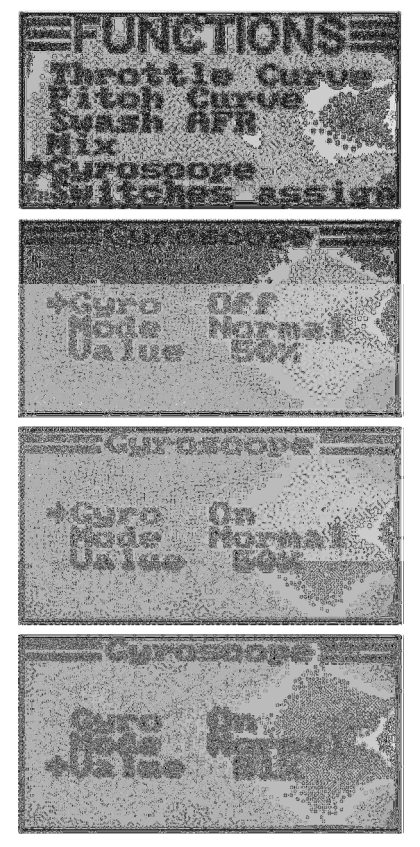

- Működtesse most az "SWB" billenőkapcsolót az "Idle up" (emelt alapjárat) repülési állapot lehívása céljából.
- Állítsa be most a pörgettyű-érzékenységet erre a repülési állapotra is.
- Tartsa hosszabb ideig megnyomva a "CANCEL" gombot a beállítások tárolása céljából. A kijelzőn ezután ismét a funkcióbeállítási menü látható.
- Addig nyomogassa a "CANCEL" gombot, amíg meg nem jelenik ismét az üzemi kijelzés.

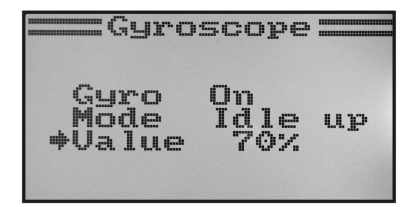

52b ábra

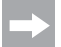

Szükség esetén az alább ismertetésre kerülő kapcsoló-hozzárendelési (Switches assign) menüben egy másik billenőkapcsolóhoz rendelheti hozzá a repülési állapotok átkapcsolását.

## n) A kapcsoló-hozzárendelés ("Switches assign")

Ebben a menüben egyedileg meghatározhatja, hogy melyik kapcsolót használja a különböző repülési állapotok, ill. a gázkar-átkapcsolás (lásd az utolsó menüpontot) számára.

## A kapcsoló-hozzárendelés beállítása

- Kapcsolja be az adót, és hívja le a funkcióbeállítási menüt.
- Vigye a kurzornyilat az "UP" vagy a "DOWN" gomb segítségével a "Switches assign" menüpontra.
- Nyomja meg röviden az "OK" gombot ennek a menüpontnakaz aktiválása céljából.

A kijelzőn megjelenik a három átkapcsolási lehetőség a mindenkori hozzárendelt kapcsolóval. A kapcsoló pillanatnyi állásától függően a kijelzőn a "Normal" és "Off" vagy "Sport", "Idle up" és "On" kiírás látható.

- Az "UP" vagy a "DOWN" gomb segítségével kiválaszthatja azt, hogy melyik billenőkapcsolót használja a "SwA", "SwB" vagy "SwD" közül a "Normal" és a "Sport" repülési állapot közötti átkapcsolásra.
- Az "OK"-gomb megnyomására a kurzornyíl a "Normal" és az "Idle up" repülési állapot közül a következőre történő átkapcsolásra ugrik.
- Az "UP" vagy a "DOWN" gomb segítségével kiválaszthatja azt,hogy melyik billenőkapcsolót használja az átkapcsolásra.
- A gázkar-átkapcsoláshoz alkalmazandó kapcsoló kiválasztása ezzel azonos módon történik.
- Tartsa hosszabb ideig megnyomva a "CANCEL" gombot a beállítások tárolása céliából. A kiielzőn ezután ismét a beállítások tárolása céljából. funkcióbeállítási menü látható.
- Addig nyomogassa a "CANCEL" gombot, amíg meg nem jelenik ismét az üzemi kijelzés.

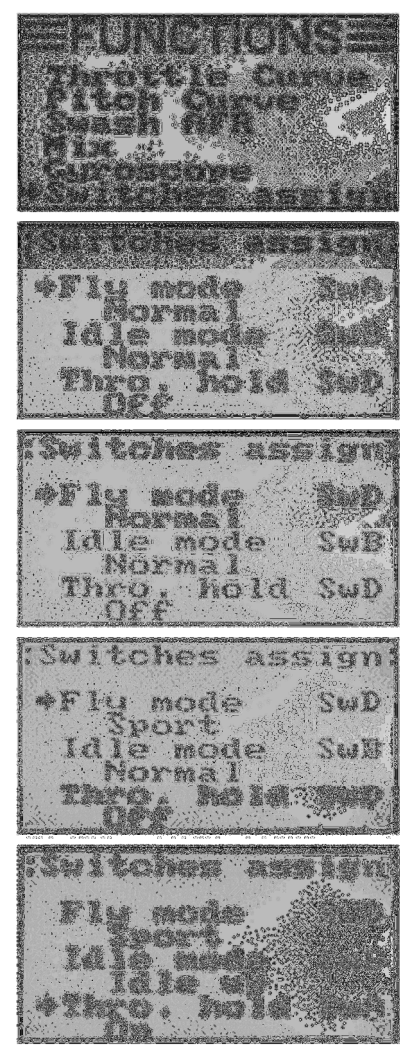

## o) A gázkar-átkapcsolás ("Throttle hold")

Az autorotációs leszállás gyakorlásához le kell kapcsolnia a billenőkapcsolóval a motorműködést az emelkedés botkormányáról. A robbanómotort annyira le kell fojtani, hogy a centrifugális tengelykapcsoló megbízhatóan felnyíljon. Mindenesetre a motort úgy kell beállítani, hogy a spontán gázadásra reagáljon, és szükség esetén azonnal bekapcsolódjon.

Ezenkívül még biztonsági lekapcsolásként is használható ez a funkció. Ha a belsőégésű motor berántása után a modellt az indítás helyére viszi, aktiválhatja a gázkar-átkapcsolást. A gázkar-botkormány véletlen elállítása ekkor nem vezet a motor nem kívánt felpörgéséhez.

### A gázkar-átkapcsolás beállítása

- Kapcsolja be az adót, és hívja le a funkcióbeállítási menüt.
- Vigye a kurzornyilat az "UP" vagy a "DOWN" gomb segítségével a "Throttle hold" menüpontra.
- Nyomja meg röviden az "OK" gombot ennek a menüpontnakaz aktiválása céljából.

A kijelzőn megjelenik a gázkar-átkapcsolás pillanatnyi kapcsolási állapota és a beállítási értéke. Ezenkívül a kijelző alsó szélén a gázkar-átkapcsolás billenőkapcsolójának a mindenkori állása is látható. A "Not engaged" kiírás azt jelzi, hogy a gázkar-átkapcsolás funkció ki van kapcsolva, míg az "Engaged" azt, hogy a gázkar-átkapcsolás funkció be van kapcsolva.

- Az "UP" vagy a "DOWN" gomb segítségével a gázkarátkapcsolás funkció bekapcsolható ("On") vagy kikapcsolható  $(.$ Off" $).$
- Az "OK"-gomb megnyomására a kurzornyíl a gázkarátkapcsolás beállítási értékére ugrik.
- Az "UP" vagy a "DOWN" gomb segítségével aktivált gázkarátkapcsolás funkció mellett úgy állítható be a gázkarszervomotor, hogy a motor üresjárásban is biztosan járjon. Ha az "OK" gombot

megnyomja és nyomva tartja, a gyári paramétereket hívja le.

- Tartsa hosszabb ideig megnyomva a "CANCEL" gombot a beállítások tárolása céljából. A kijelzőn ezután ismét a funkcióbeállítási menü látható.
- A gázkar-átkapcsolás billenőkapcsolójának a működtetésével a motor vált a beállított üresjárati fordulatszám és a gázkarfunkciójú botkormány pillanatnyi állásának megfelelő fordulatszám között.
- Addig nyomogassa a "CANCEL" gombot, amíg meg nem jelenik ismét az üzemi kijelzés.

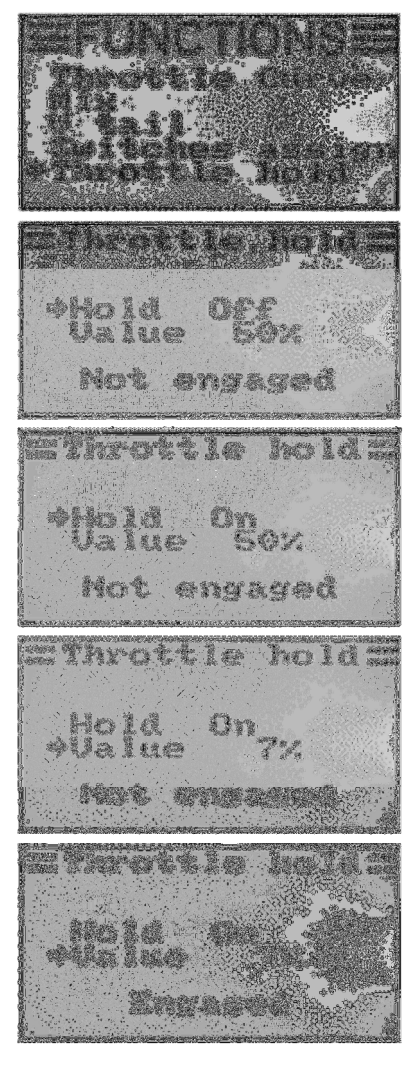

## A távirányító kezelése

A legjobb távirányító rendszer sem használ semmit, ha az alkalmazott elemek ki vannak merülve, és a berakott akkumulátorok nincsenek feltöltve. Ezért minden egyes reptetési nap előtt vizsgálja meg az adóelemeket (elemvizsgáló) és a vevő-akkumulátorokat a gyártó adatainak megfelelően. Fontos, hogy az akkumulátorokat ne csak röviden töltse. Alkalmazzon kisütési funkcióval is rendelkező alkalmas töltőkészüléket, hogy mindig képben legyen az akkumulátorok tényleges teljesítőképessége felől.

Mielőtt a modellt a reptetési területen használni kezdené, először vizsgálja meg a távvezérlő adó helyes beállítását. Különösen fontos az, hogy a modell számára elegendő tárolóhely le legyen híva, és az összes finomhangoló gomb a mindenkori középértékre be legyen állítva. Vizsgálja meg ezen kívül a kapcsolók és a forgószabályzók helyes állását.

Kapcsolja be ezután a modell vevőberendezését, és ellenőrizze az összes vezérlőfunkciót a modellen. Az első reptetés előtt végezzen el egy hatótávolság-vizsgálatot járó motor mellett. Ehhez a modellt egy segítőtársnak a talajtól kb. 1 méter magasságban kell tartania. Közvetlen rálátás esetében a modellnek legalább 400 méter távolságból hibátlanul kell reagálnia a vezérlőjelekre.

Ha megvizsgálta a hatótávolságot, és az összes funkció hibátlanul működik, elindíthatia a modellt. Ha a modell éppen repül, a botkormányok kiegyenlítésén módosítani lehet. Mivel reptetés közben a tekintet mindig a modellre irányul, a kiegyenlítés módosítását akusztikai támogatás is kíséri. A finombeállító kar minden egyes rövid megnyomására az adó egy hangjelet ad ki. A hangmagasság a kiegyenlítés irányától függ. A kiegyenlítés középső állására egy hosszabb hangjel hívja fel a figyelmet.

Leszállás után mindig előbb a vevőt kapcsolja ki, és csak utána az adót.

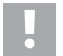

#### Vigyázat!

Amíg a vevő működik, ne kapcsolja ki az adót. Rádiófrekvenciás zavarok következtében a modell hirtelen ellenőrizetlen szervó-mozgásokat hajthat végre, ill. az elektromotorok hirtelen teljes teljesítménnyel járhatnak.

A modellen úgy állítsa be a meghajtó rudazatot, hogy a kijelzőn látható kiegyenlítés-jelzések újra középállásba legyenek hozhatók, és a modell mégis egyenesen repüljön. A minimális eltérések utó-kiegyenlítéssel is helyrehozhatók.

# 16. Párosítás (összekötés) funkció

Az adót és a vevőt az együttműködéséhez azonos digitális kódolással egymással össze kell kötni. Kiszállításkor az adó és a vevő egymással össze van hangolva, és azonnal üzembe helyezhető. Az összeköttetés beállításának megújítására elsősorban egy adó, vagy vevő cseréje után, vagy hibaelhárítás után van szükség.

Mielőtt a vevőt az adóval összeköttetésbe lehetne hozni, ellenőrizze, hogy az adó a helyes digitális kódolással (lásd "RX setup" pont a rendszerbeállítási menüben) működik-e.

#### A párosítási (binding) funkció végrehajtásához a következőképp járjon el:

- Az adó és a vevő legyen egymás közvetlen közelében (kb. 50 cm távolságra).
- Kapcsolja ki az adót.
- Bontsa le a vevőhöz esetleg kapcsolódó szervókat.
- Dugja be az együttszállított programozó-dugót (1) a vevő "B/VCC"-csatlakozópontjára.
- Csatlakoztassa a vevő tápáramforrását (vevőakkumulátor vagy BEC-funkciós menetszabályzó) a vevő bármelyik kimenetére.
- Kapcsolja be a vevőt. A vevő LED-je (2) elkezd gyorsan villogni.
- Nyomja meg az adón lévő párosító-gombot (binding) (lásd 1. ábra, 13. is), és tartsa nyomva a gombot.
- Nyomva tartott párosító-gomb mellett kapcsolja be az adót a be-/kikapcsolóval. A kijelzőn rövid időre megjelenik az "RXBinding", és helyes párosítás esetén az "RXBind OK" kiírás. Közvetlenül ezután a kijelző átkapcsolódik az üzemi kijelzésre.
- A vevő LED-je (2) most lassan villog, és a párosítási művelet befejeződött.
- Engedje el az adón a párosító-gombot.
- Kapcsolja ki a vevőt, majd az adót is.
- Húzza ki a programozó-dugót, és csatlakoztassa újra a szervomotorokat és szabályzókat a vevőre.
- Vizsgálja meg a rendszer működését.

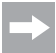

A vevőnek, ill. a szervomotoroknak most megint reagálniuk kell az adó vezérlőjeleire. Ha nem így lenne, ismételje meg a párosítási műveletet, ill. vizsgálja meg az adó és a vevő digitális kódolását.

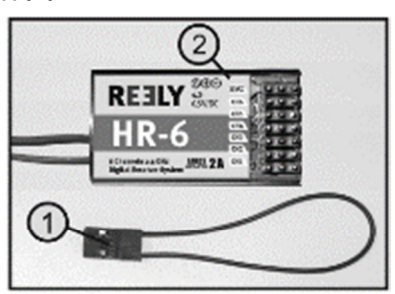

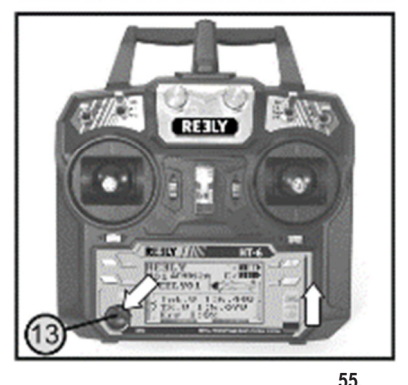

# 17. Karbantartás és ápolás

A távirányítót kívülről csak egy tiszta puha száraz kendővel tisztítsuk. Ne használjon agresszív tisztítószereket vagy vegyszereket, mivel károsíthatják a ház felületét.

# 18. Megfelelőségi nyilatkozat (DOC)

A gyártó ezennel kijelenti, hogy a jelen termék megfelel az 1999/5/EU irányelv alapvető követelményeinek és más lényeges előírásainak.

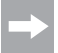

A készülékre vonatkozó megfelelőségi nyilatkozat megtalálható az alábbi weblapon: www.conrad.com.

# 19. Eltávolítás

## a) Általános tudnivalók

A készülék nem való a háztartási hulladék közé.

Az elhasznált terméket az érvényes törvényi előírásoknak megfelelően kell eltávolítani. Vegye ki az

esetleg a készülékben lévő elemeket/akkumulátorokat, és azokat a készüléktől elkülönítve távolítsa el.

## b) Elemek és akkumulátorok

Önt, mint végfelhasználót törvény kötelezi (elemekre vonatkozó rendelkezés) az elhasznált elemek és akkumulátorok leadására; tilos azokat a háztartási szemétbe dobni!

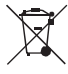

A károsanyag tartalmú elemek/akkumulátorok az itt látható szimbólumokkal vannak megjelölve, amelyek a háztartási szemét útján történő eltávolítás tilalmára utalnak. A legfontosabb nehézfémek jelölései a következők: Cd=kadmium, Hg=higany, Pb=ólom (a jelölés az elemeken és akkumulátorokon a szöveg mellett látható szeméttartály ikon alatt található).

Az elhasznált elemeket/akkumulátorokat térítésmentesen leadhatja a lakóhelye szerint illetékes gyűjtőhelyeken, az üzleteinkben, és minden olyan helyen, ahol elemeket/akkumulátorokat forgalmaznak.

Ezzel eleget tesz törvényi kötelezettségének, és hozzájárul a környezet védelméhez!

# Hibaelhárítás

Annak ellenére, hogy jelen távirányító berendezés a technika mai állása szerint készült, előfordulhat hibás működés vagy üzemzavar. Ezért be szeretnénk mutatni, az esetleg felmerülő zavarok elhárítását.

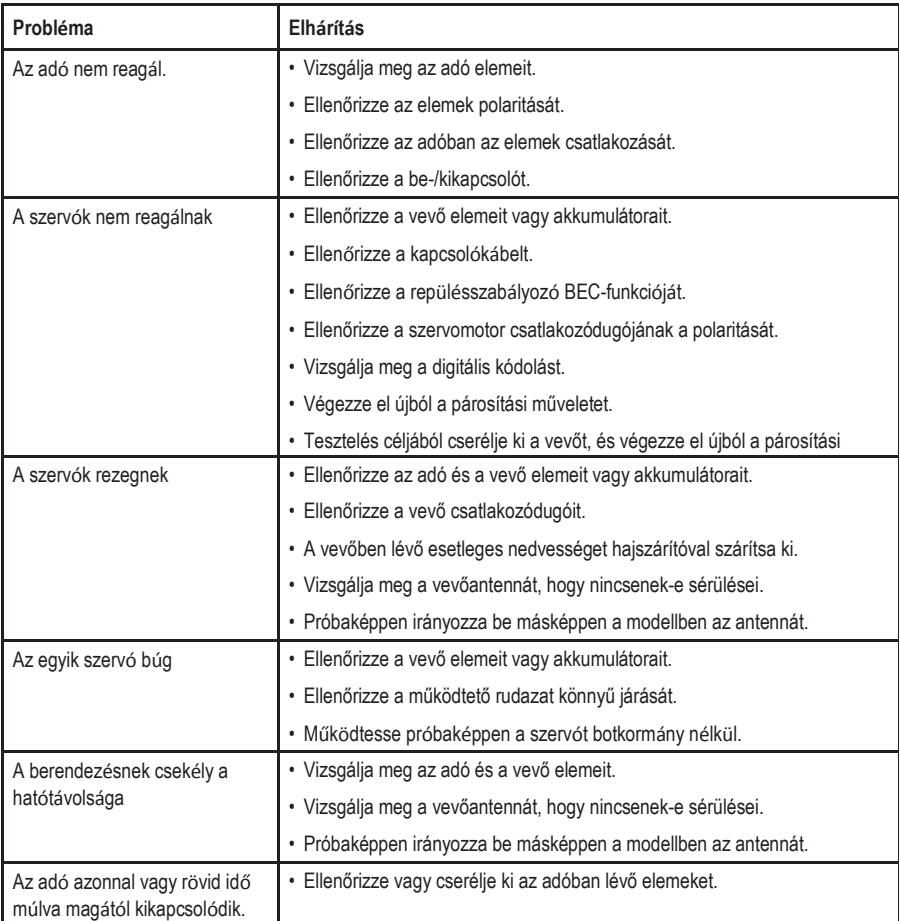

# 21. Műszaki adatok

## a) Adó

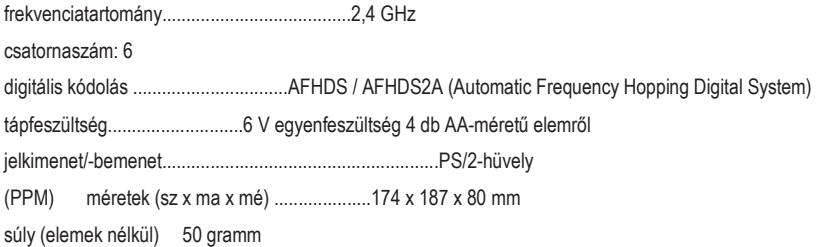

## b) Vevő

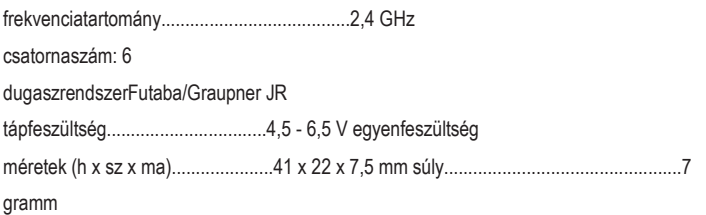

## Impresszum

Ez a Conrad Electronic SE publikációja, Klaus Conrad Str. 1, D-92240 Hirschau (www.conrad.com).

Minden jog, beleértve a fordítás jogát is, fenntartva. Mindennemű rep rodukciójához, így fotokópia készítéséhez, mikrofilmhez, elektronikus adatfeldolgozó berendezésekben való rögzítéshez a kiadó írásbeli engedélyére van szükség. Az utánnyomás, kivonatos formában is, tilos. Az útmutató megfelel a technika aktuális állásának a nyomtatás idején.